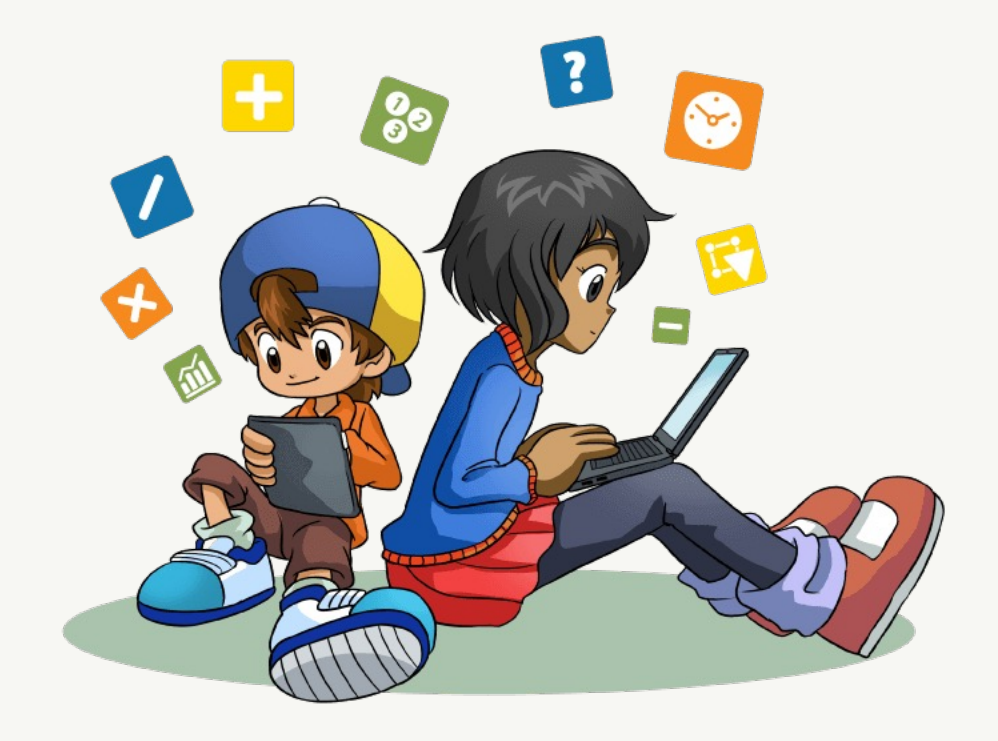

# Introduktion till Nomp

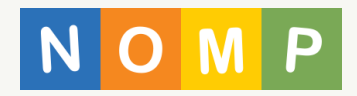

#### Kort om Nomp

- Nomp är en gratis och reklamfri färdighetsträningstjänst i matematik som utvecklats sedan 2011.
- Nomp är en levande produkt som utvecklas hela tiden utan att man betalar något extra.
- Över 150 000 elever använder Nomp tillsammans med en lärare.
- Med Nomp Plus (som är en betaltjänst) kan man dela ut självrättande uppgifter och diagnoser och följa upp på individ- och gruppnivå.

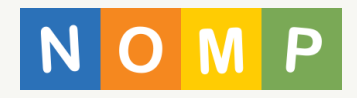

#### För eleven

• En elev kan träna (fritt) på hela grundskolans matematik på alla enheter (dator, telefon, lärplatta). Man använder webbläsaren eller någon av apparna för Android, iOS eller Chromebook.

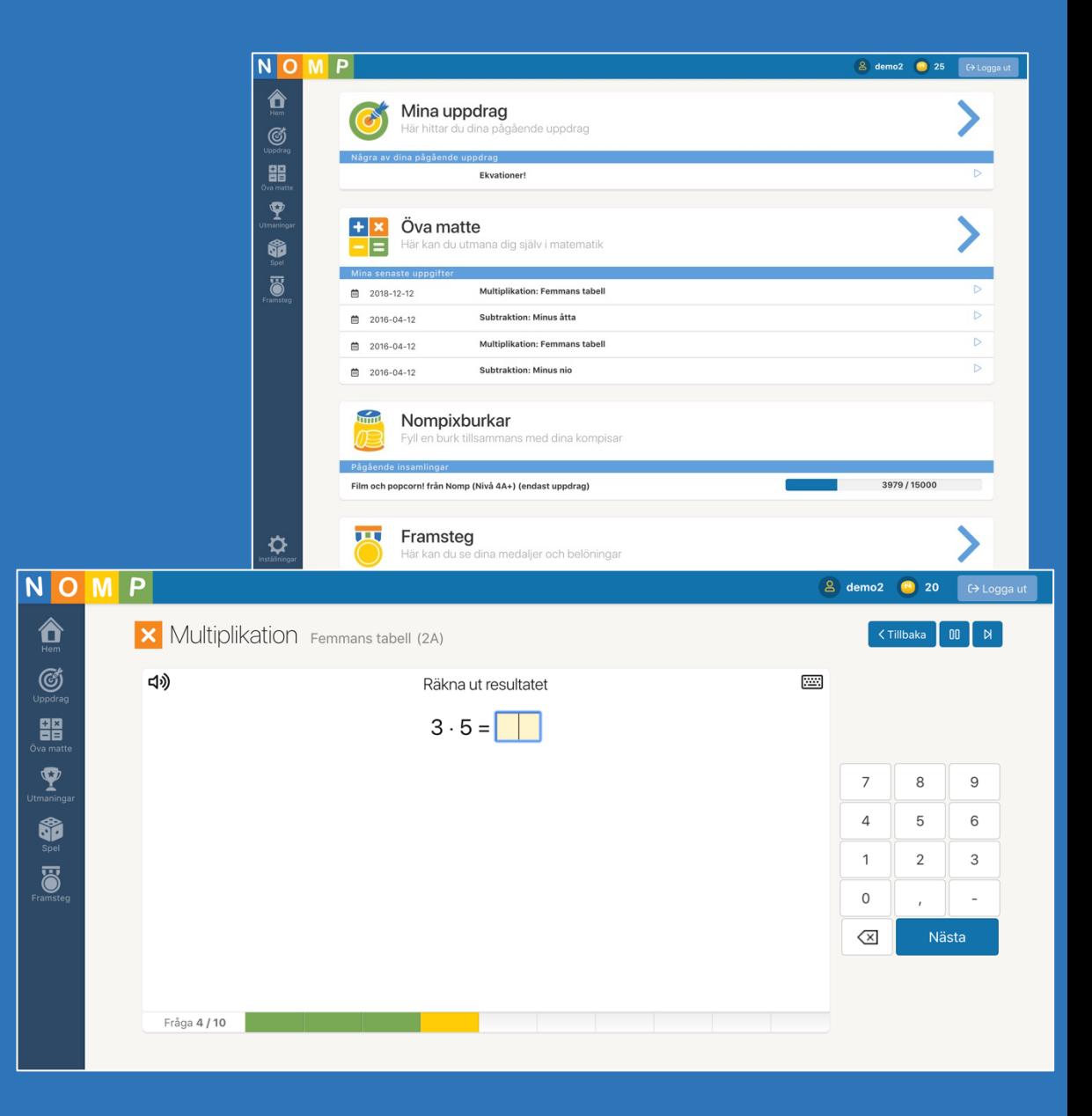

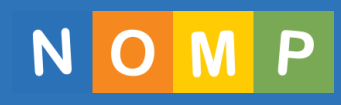

# Tydligt och tillgängligt

• Nomp är tydligt och rent, utan störande grafik och ljud.

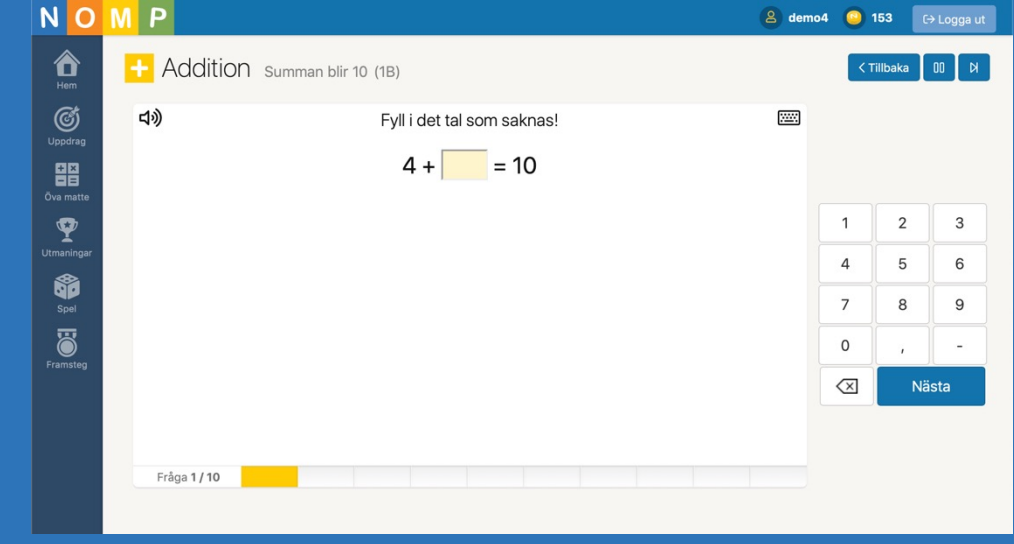

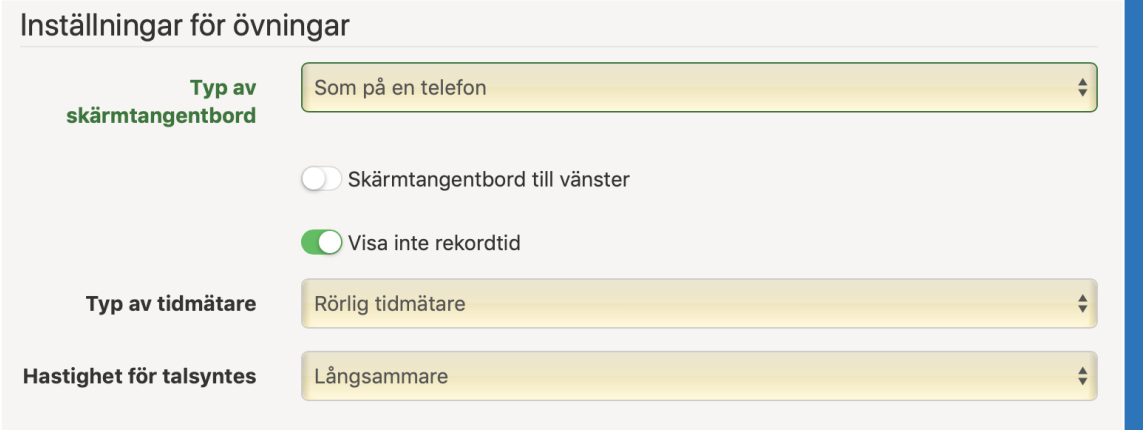

• Det finns möjlighet att få alla uppgifter upplästa, anpassa för vänsterhänta och att anpassa/stänga av visning av tidmätare med mera.

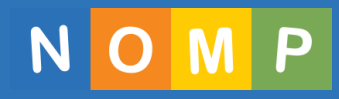

## Språkstöd för 39 olika språk

• Eleven kan få alla uppgifter översatta och upplästa till sitt hemspråk om läraren så önskar

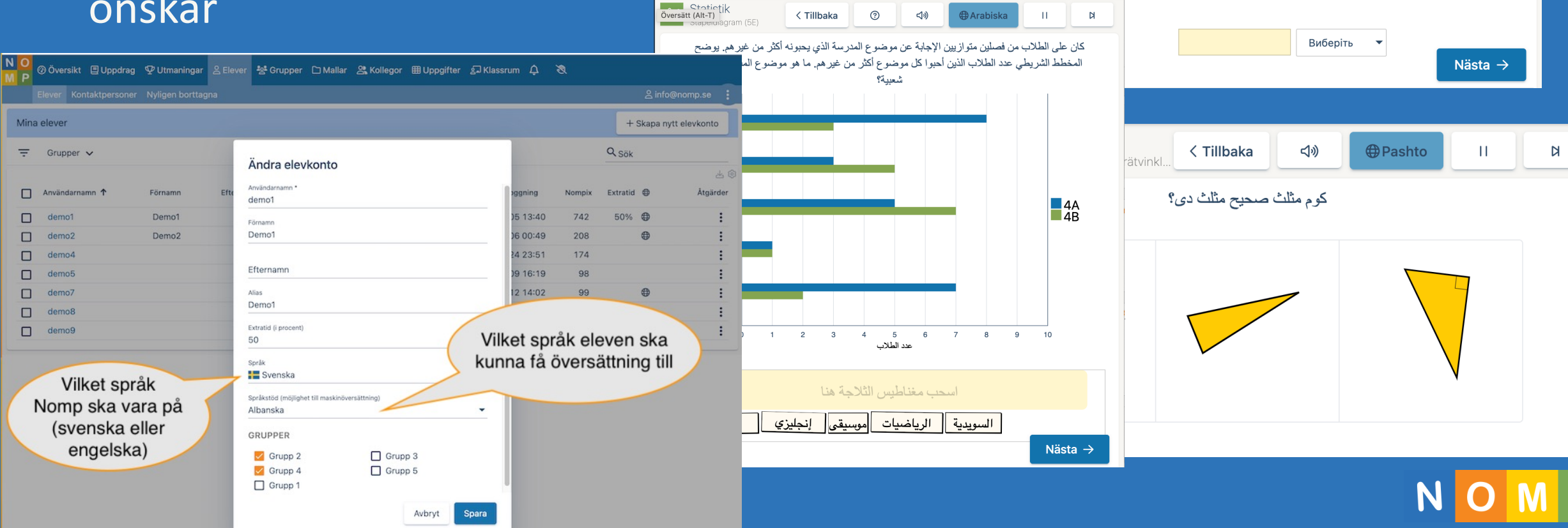

Procent

Proportionalitet: Diagra..

< Tillbaka

ij,

На діаграмі показано, скільки коштує купити різну кількість картоплі. Скільки коштує купити 3,5 кг картоплі?

Кг картоплі

(小)

**A**Ukrainska

 $\mathbf{H}$ 

 $\overline{N}$ 

# Enkel inloggning

- Man kan logga in med:
	- Nomp-lösenord
	- Google
	- Microsoft/O365
	- Skolfederation
	- Apple-id (endast iOS-appen)
	- Skolon (endast från Skolon)
- I apparna för iOS och Android kan man spara inloggningarna så att de yngre eleverna bara klickar på sitt namn.

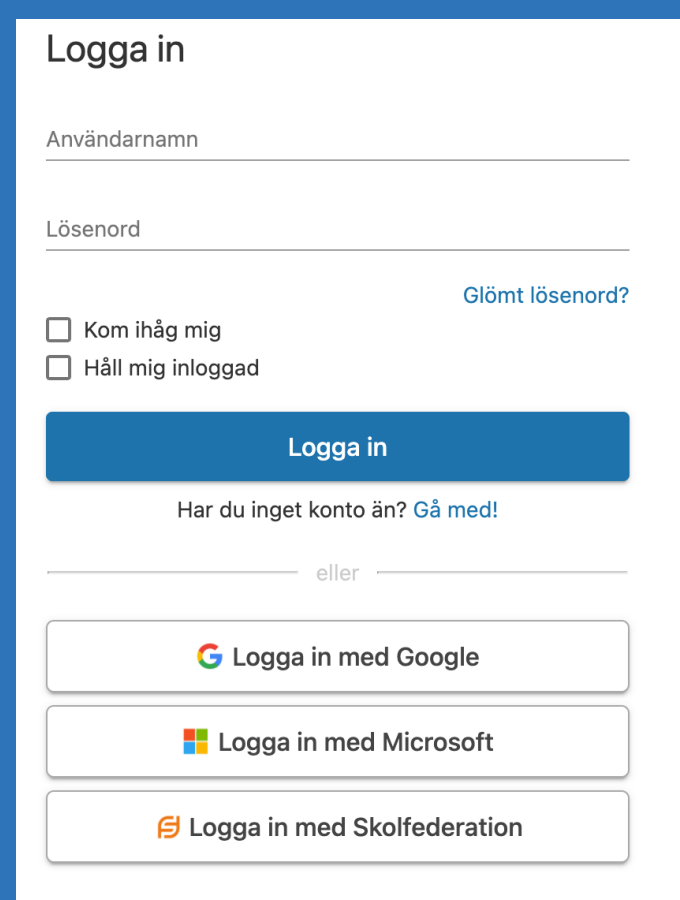

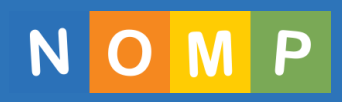

# Pedagogiskt

- Följer läroplanen.
- För att minska risk för felinlärning kommer man inte vidare om man inte svarat rätt.
- Eleven kan själv följa sina framsteg och se kopplingen mellan ansträngning och inlärning.

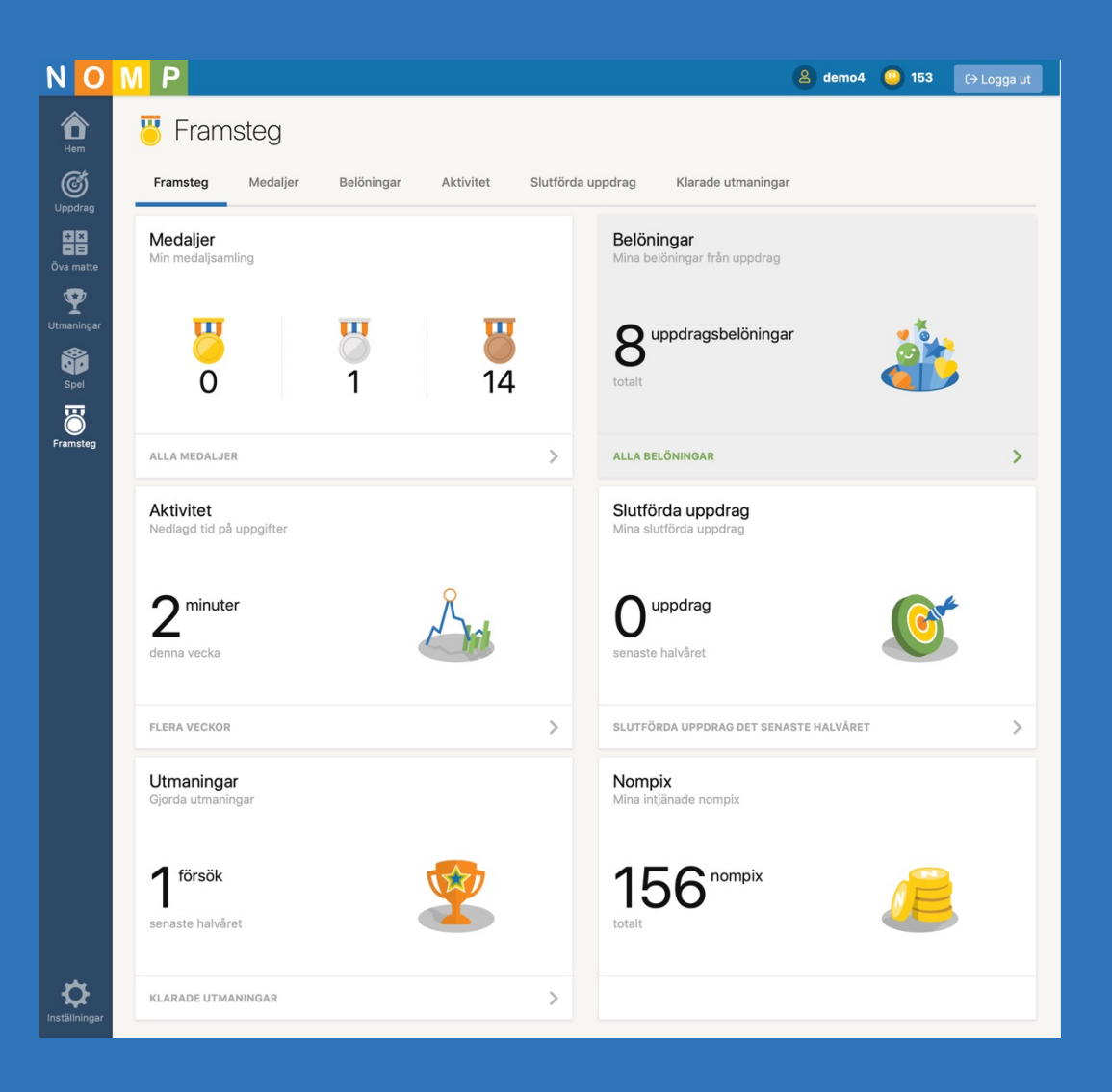

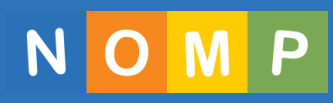

### Motivation: Roligare för eleven

Nompis

- Nomp motiverar elever genom att de samlar medaljer och Nompix när de övar.
- Eleverna låser upp nya uppgifter och spel genom att öva.
- Dekorera ett rum genom progression över tid.

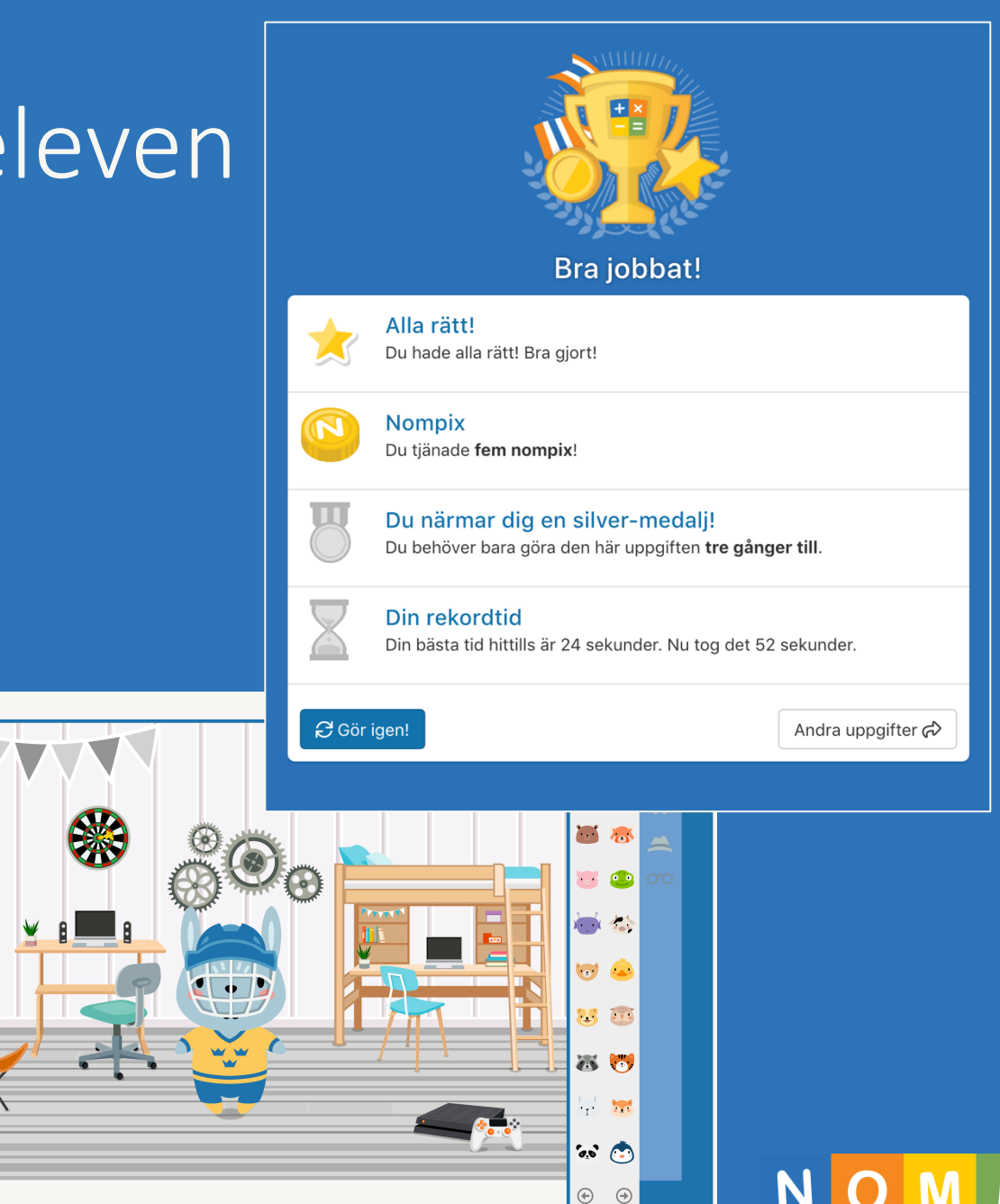

#### Motivation: Spel för eleven

• Alla spel är pedagogiska, anpassade i olika svårighetsnivåer och handlar om att öva matematik.

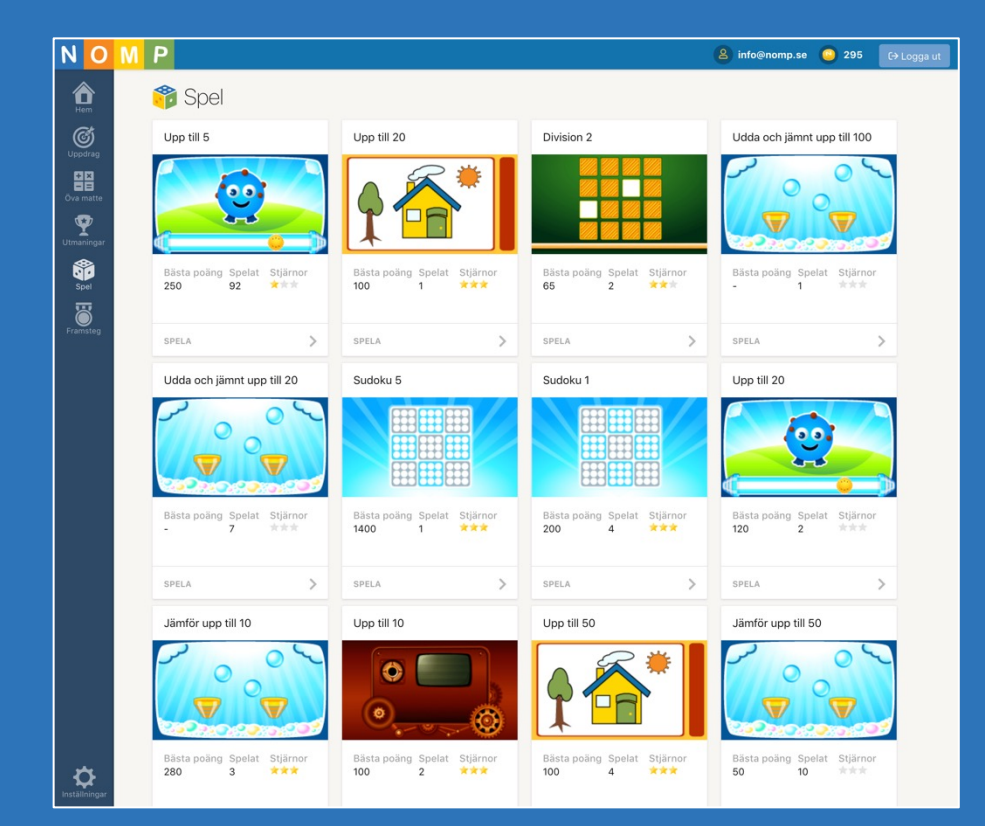

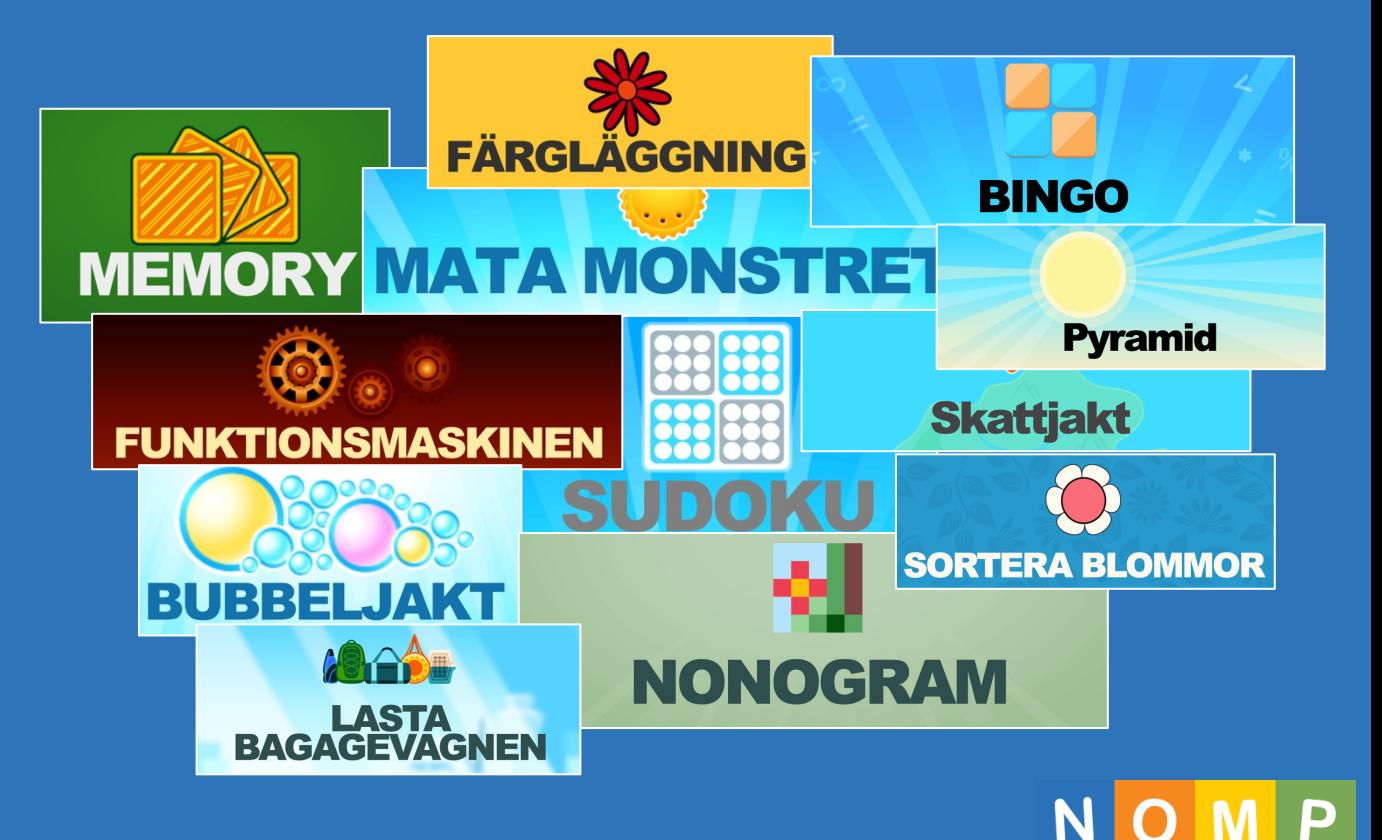

#### Uppdrag till eleven

- En lärare ger uppdrag (arbete) till elever.
- Eleverna får en belöningssymbol när de klarar ett uppdrag.
- Uppdrag kan vara ett antal repetitioner och/eller på tid.
- Uppdrag kan även ges som "äventyrsuppdrag". Där varvas matematik med läsning (en berättelse i 4-8 kapitel).

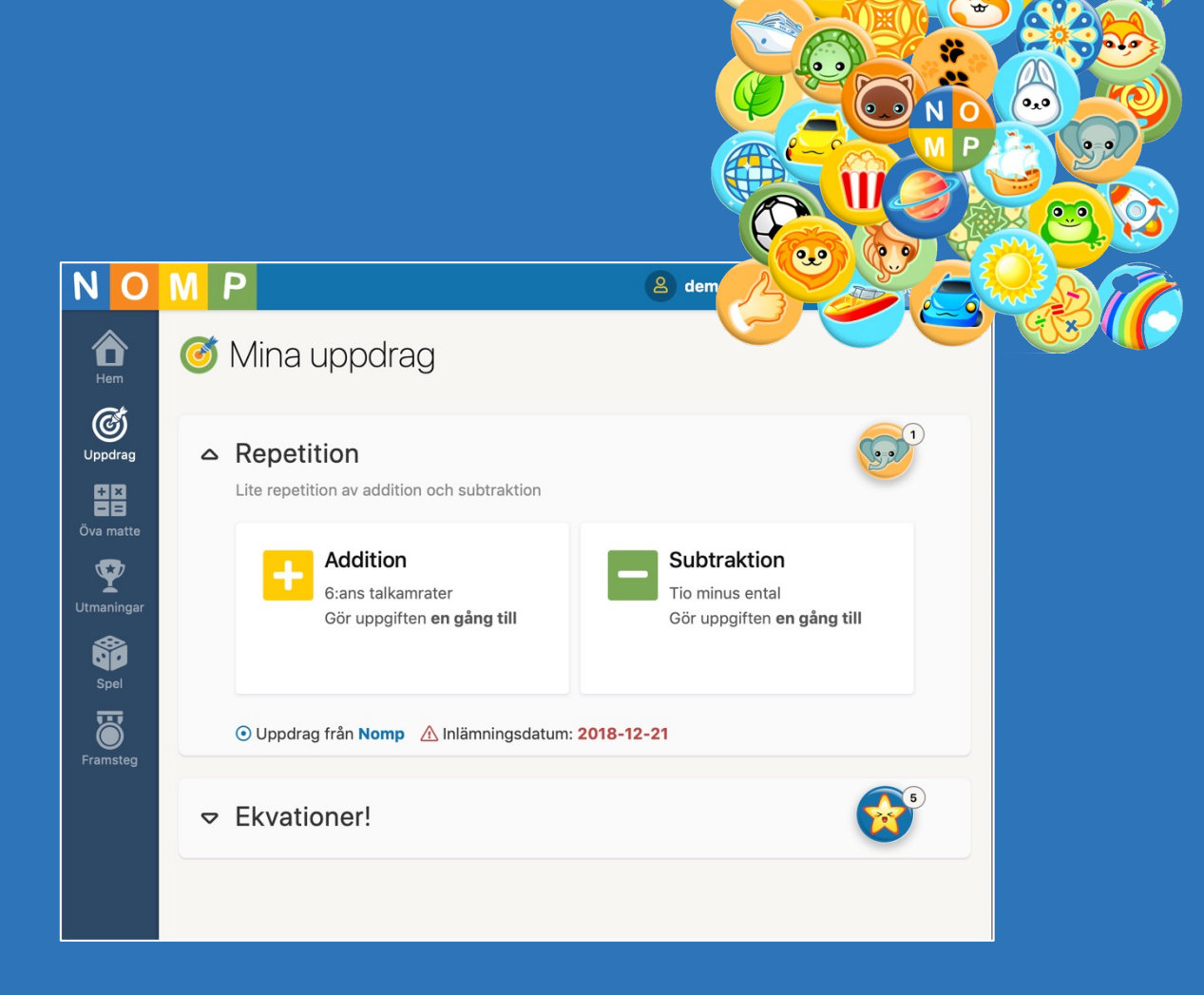

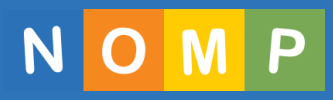

## Utmaningar – diagnos/test/prov

- En lärare kan ge elever utmaningar (diagnoser, prov) där de kan få en brons, silver eller guldpokal.
- Läraren bestämmer innehåll och mål.

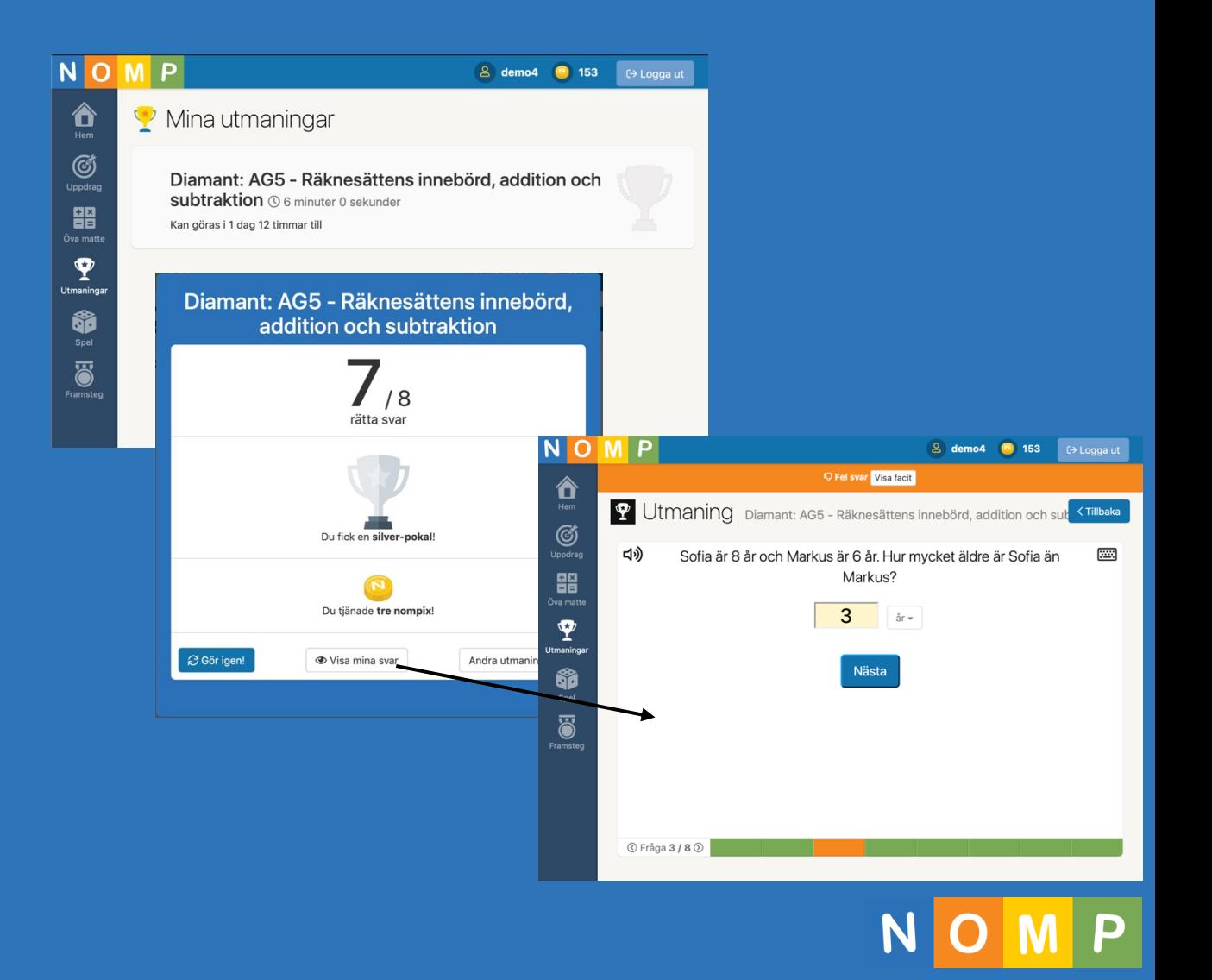

## Adaptiv träning

- Elever kan även öva adaptivt där systemet automatiskt anpassar svårighetsgraden baserat på tidigare svar.
- Läraren kan följa upp på individeller gruppnivå.

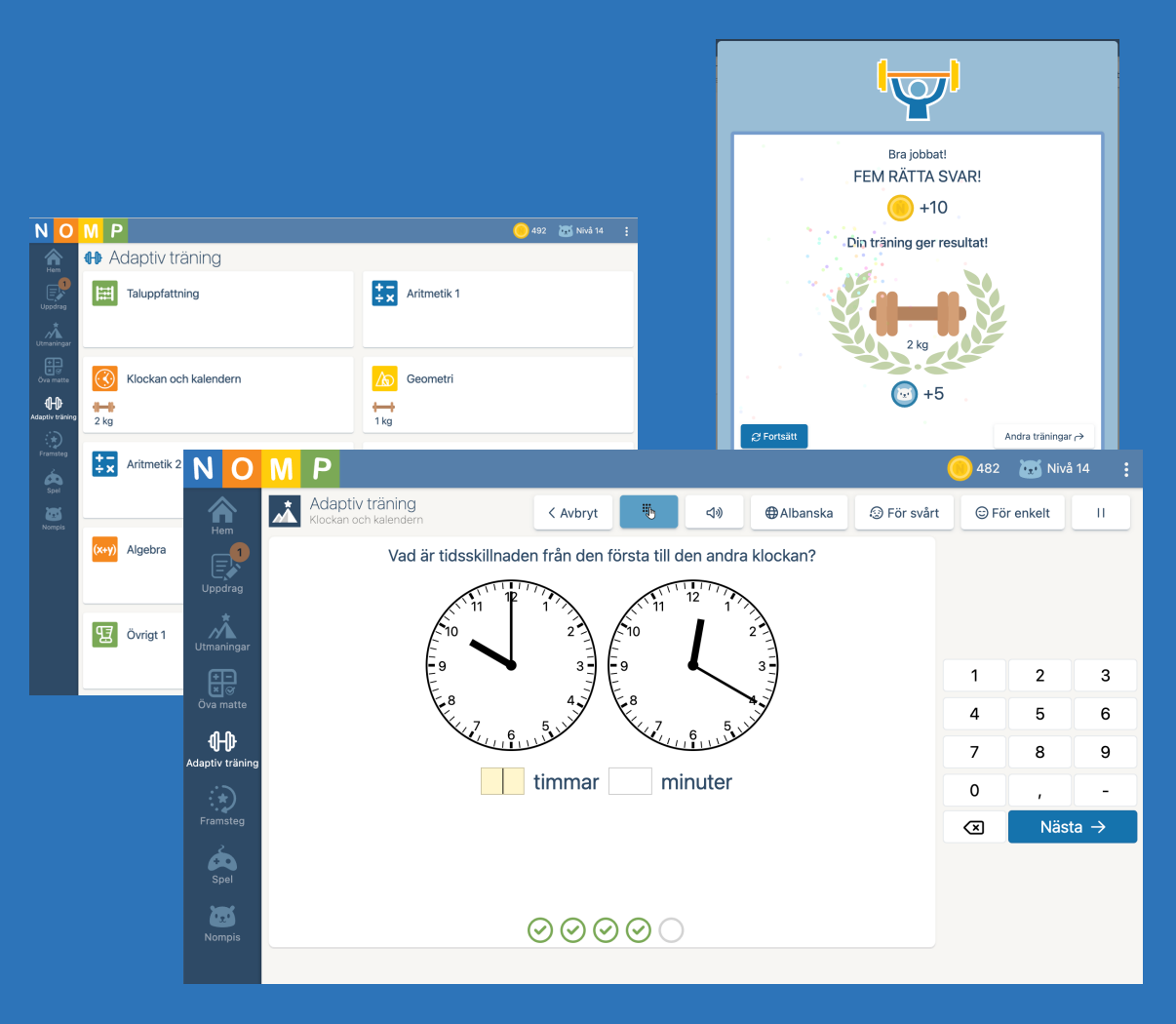

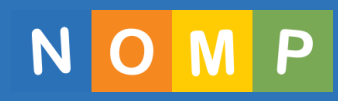

## Handuppräckning

- Elever kan påkalla lärarens uppmärksamhet genom att "räcka upp handen"
- Läraren har en kö som hen håller koll på

Klassrum

Väli grupp

Alla eleve

 $2$  demo16

 $\leq$  demo4

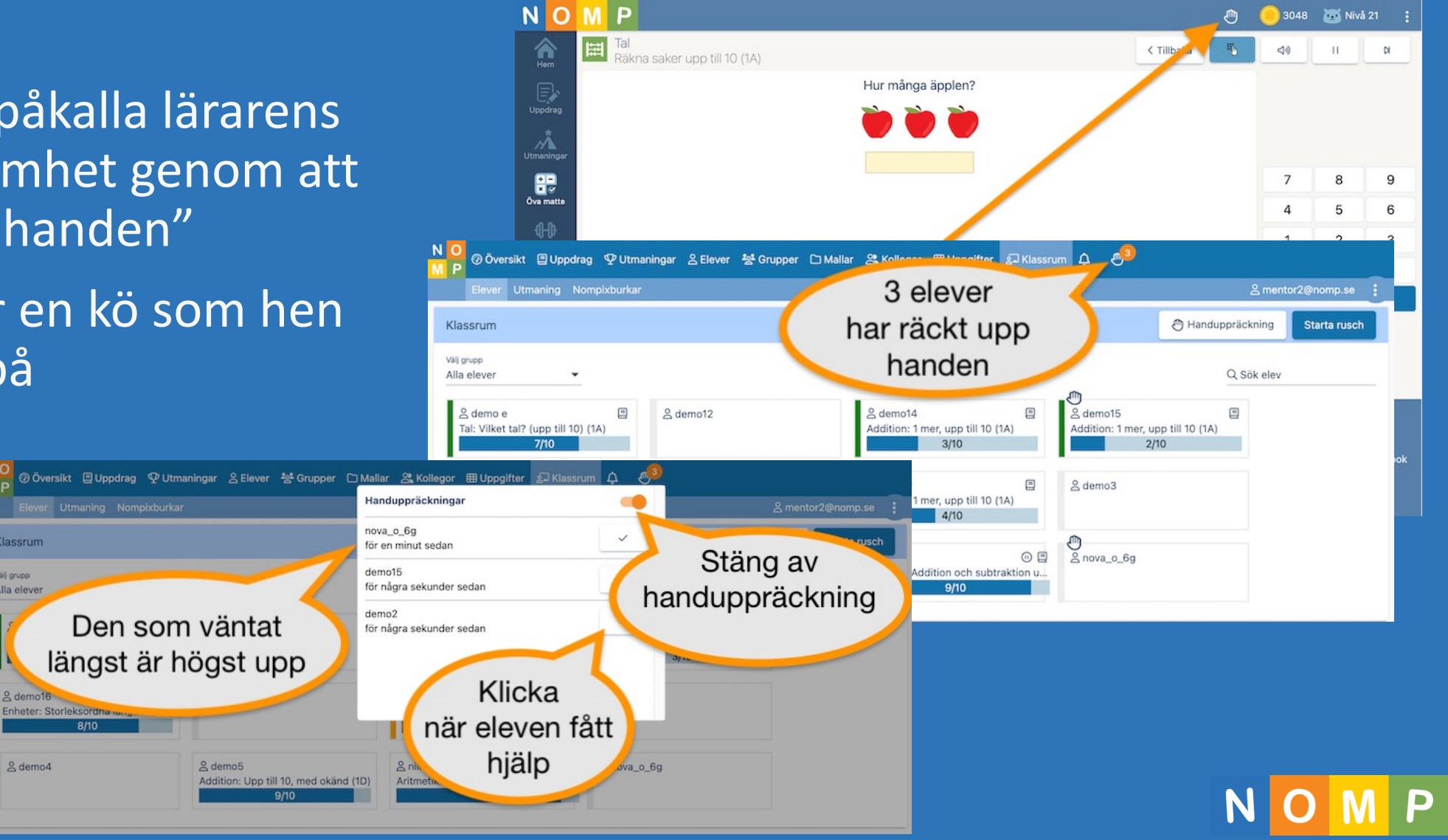

#### Nomp för lärare – kom igång

• Mata in licensnyckel för att komma åt Nomp Plus eller bli inbjuden av en kollega.

NOMP

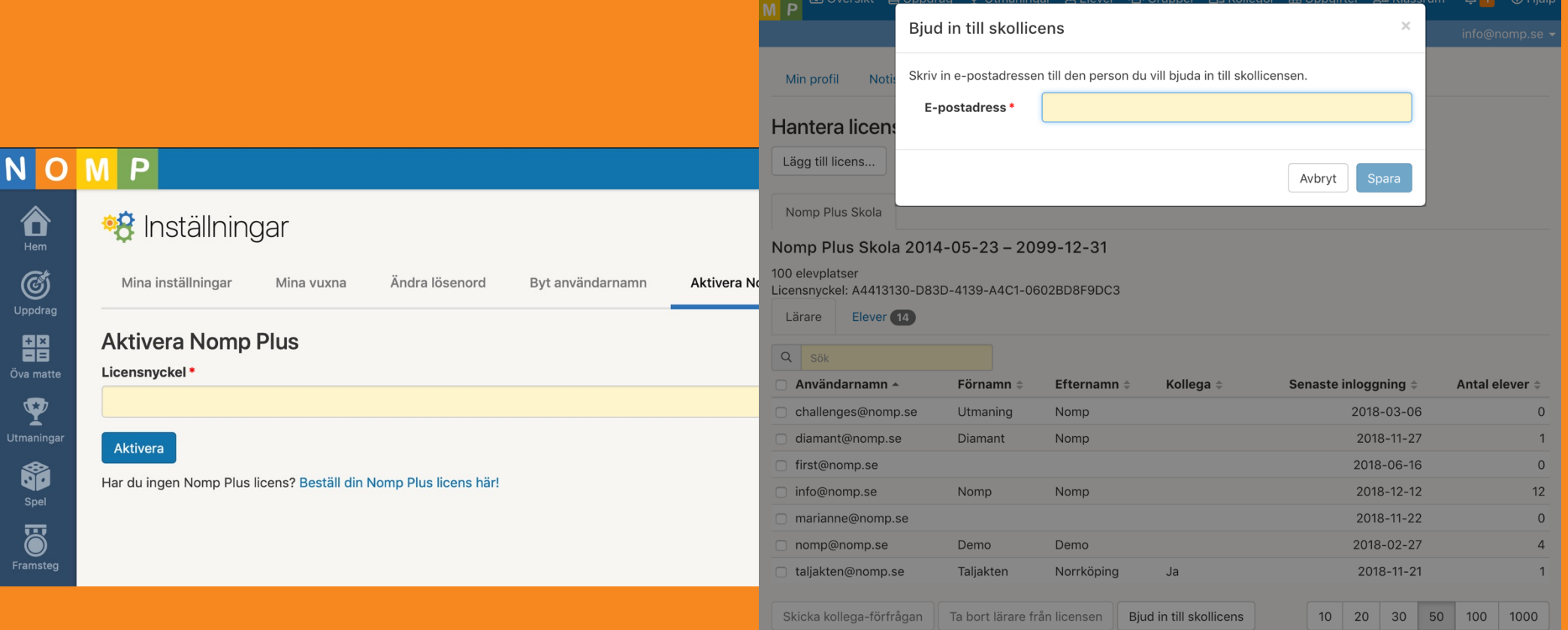

#### Kom igång: Skapa elevkonton

• Man kan skapa elevkonton för hand eller importera elevlistor direkt från Google Classroom, Microsoft Teams. Excellistor funkar också, men då behöver man kontakta oss.

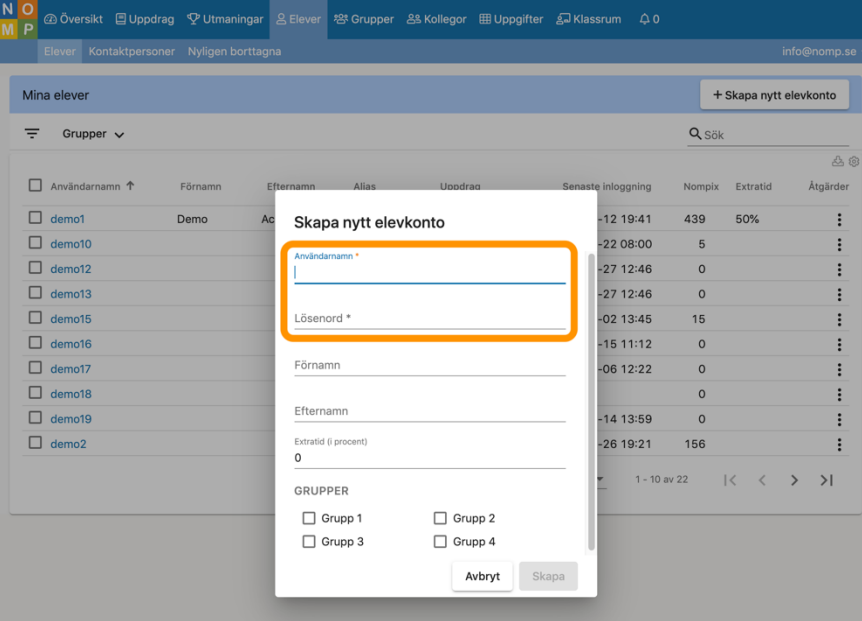

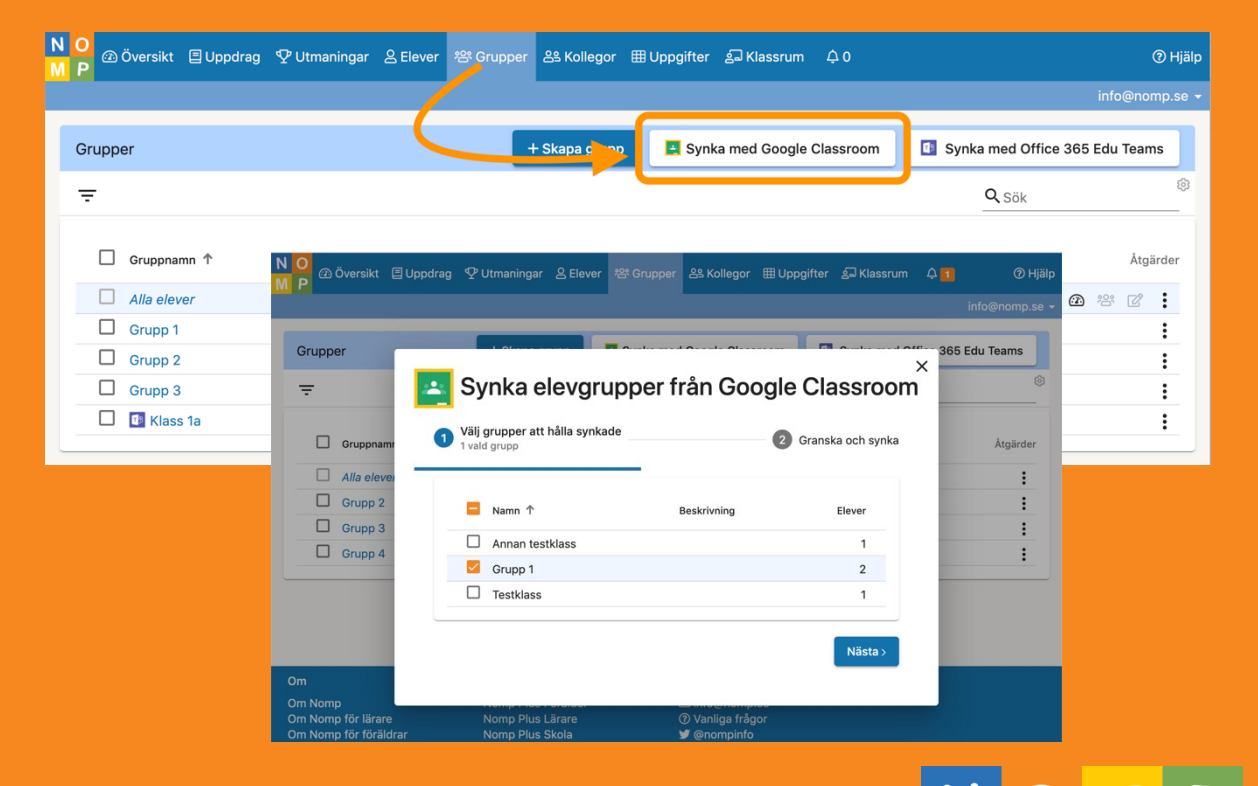

### Kom igång: Skapa elevgrupper

• Dela upp dina elever i grupper, per klass, eller andra behov.

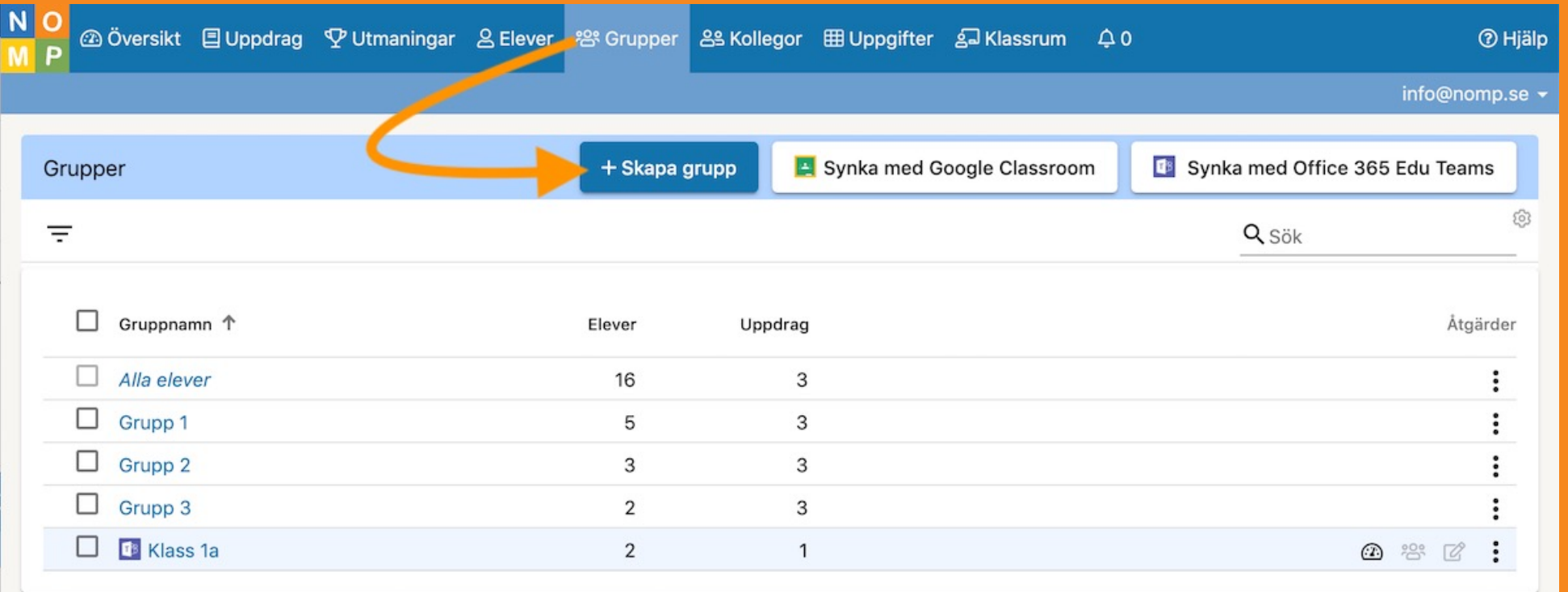

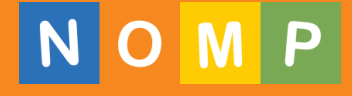

# Uppgiftskatalogen

- På Nomp finns det i det närmaste obegränsat med innehåll för grundskolans matematik.
- Det finns över 1500 uppgifter som i sin tur består av algoritmer som kan generera alla möjliga unika problem inom sitt område, talområde, räknesätt.
- Det är enkelt att hitta det man behöver med fritextsökning, med delområdesfiltret eller per årskurs.
- Du kan själv sätta etiketter på uppgifter som passar din undervisning.

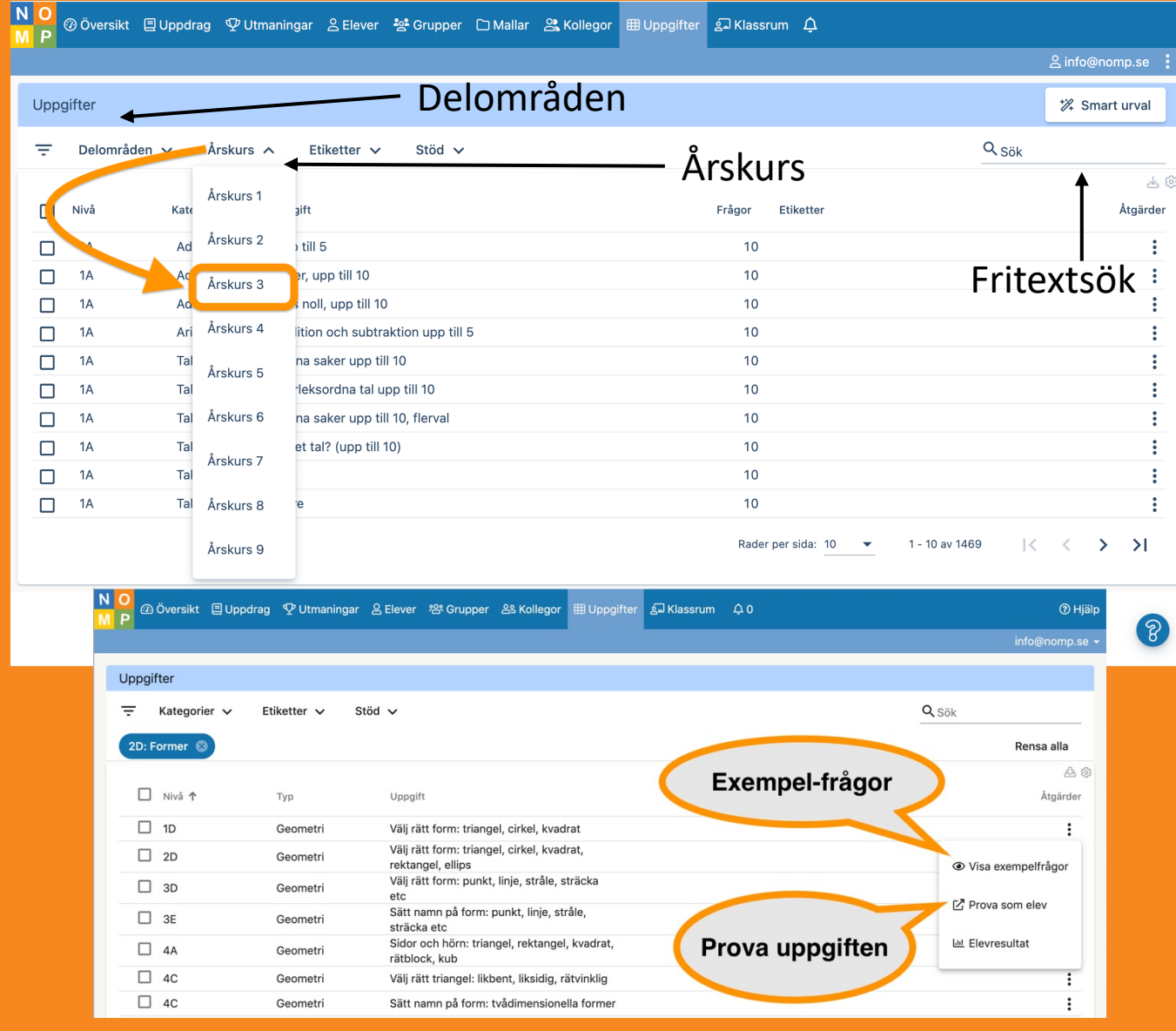

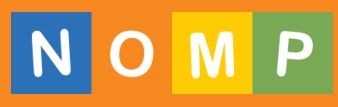

### Dela ut uppdrag

- I Nomp Plus kan du jobba individualiserat eller ge uppdrag till en hel grupp.
- Allt är självrättande och ger eleverna direkt återkoppling.

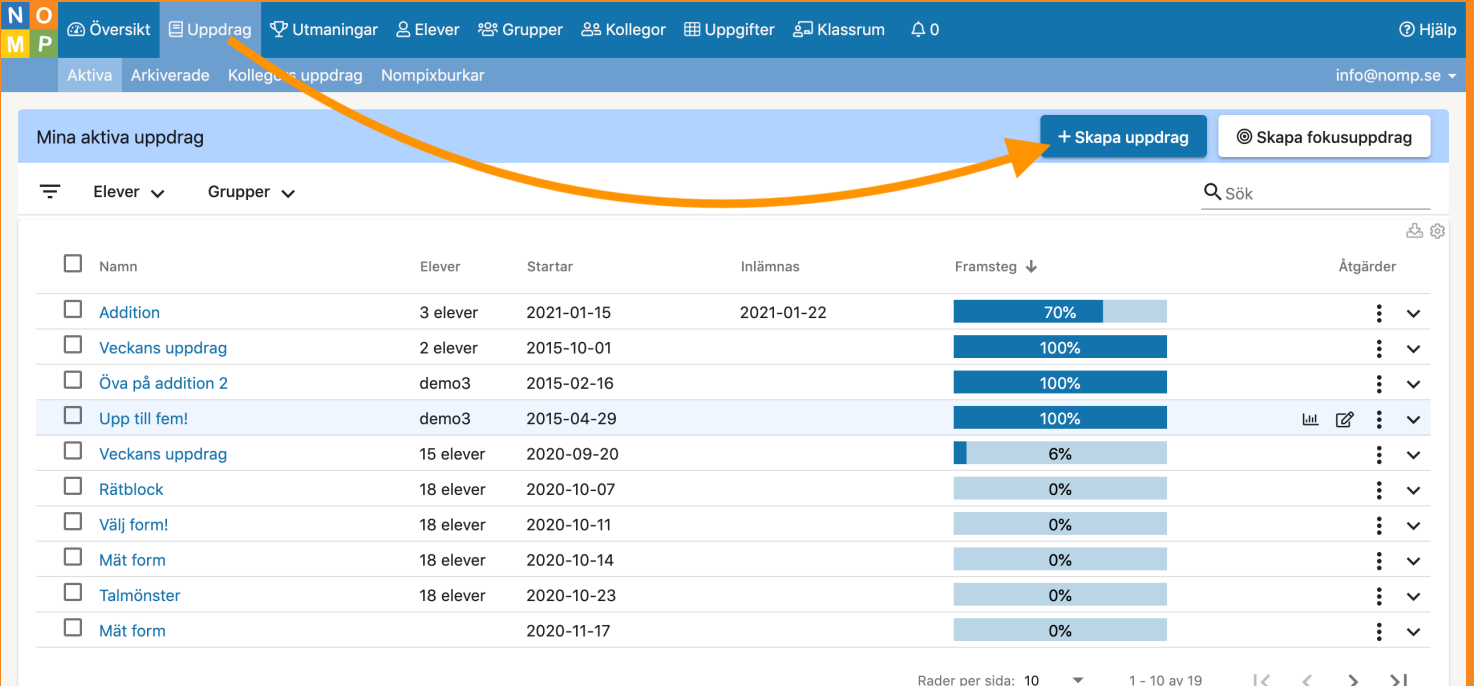

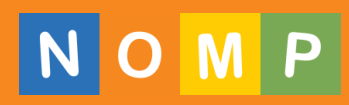

## Enkelt att skapa uppdrag

- 1. Välj vilka elever som ska få uppdraget.
- 2. Välj vilka uppgifter som ska ingå.
- 3. Ange inställningar bland annat:
	- Inlämningsdatum
	- Antal repetitioner och/eller tidsbegränsning
	- Max antal fel per repetition
	- Om eleverna ska få se rätt svar när de kört fast
	- Bildstöd i uppgiften
	- Algoritmträning/uppställning för alla fyra räknesätt, med eller utan metodstöd.

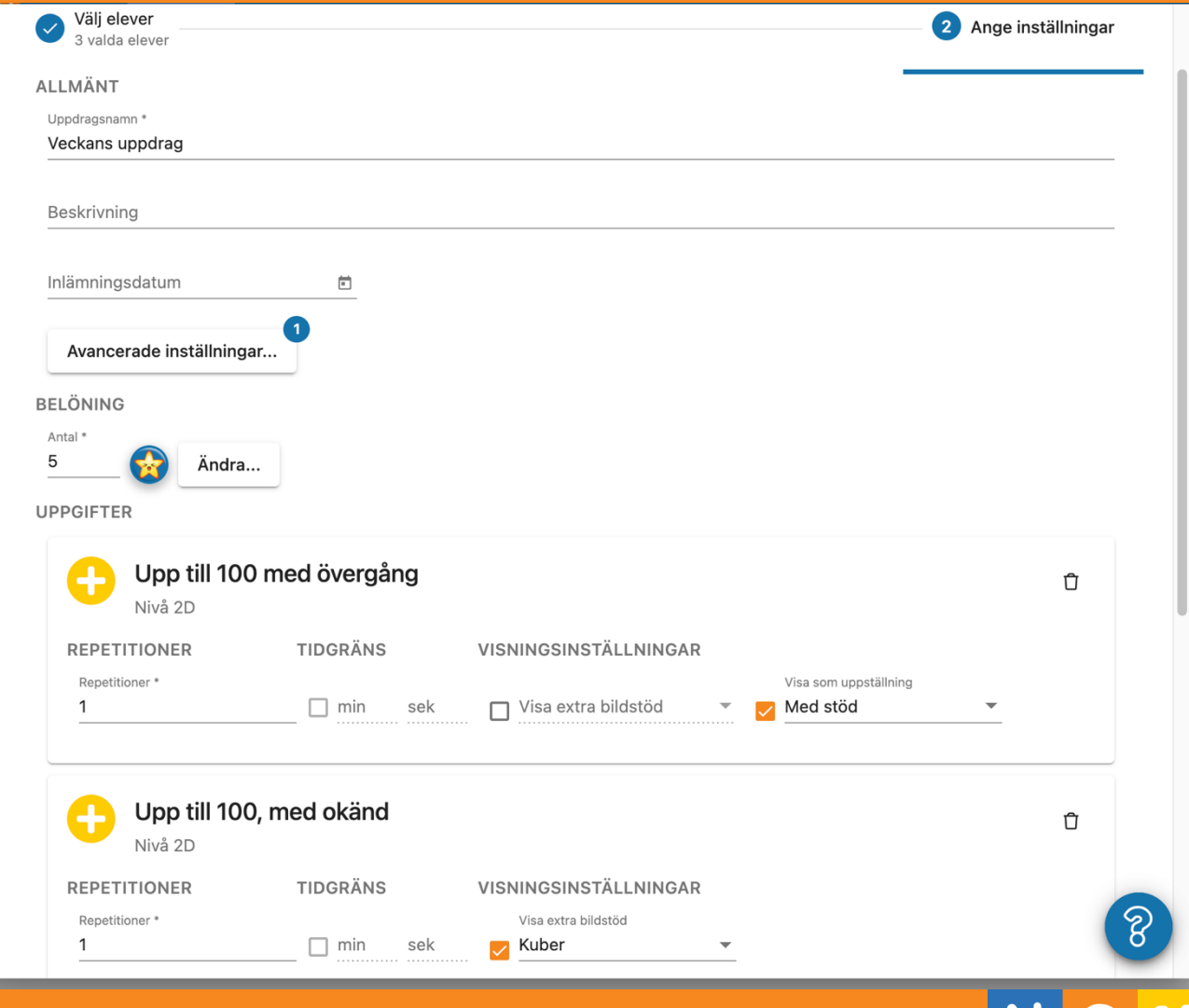

## Uppföljning av uppdrag

• Du kan följa upp på grupp och individnivå med tydliga rapporter i diagram- och tabellform

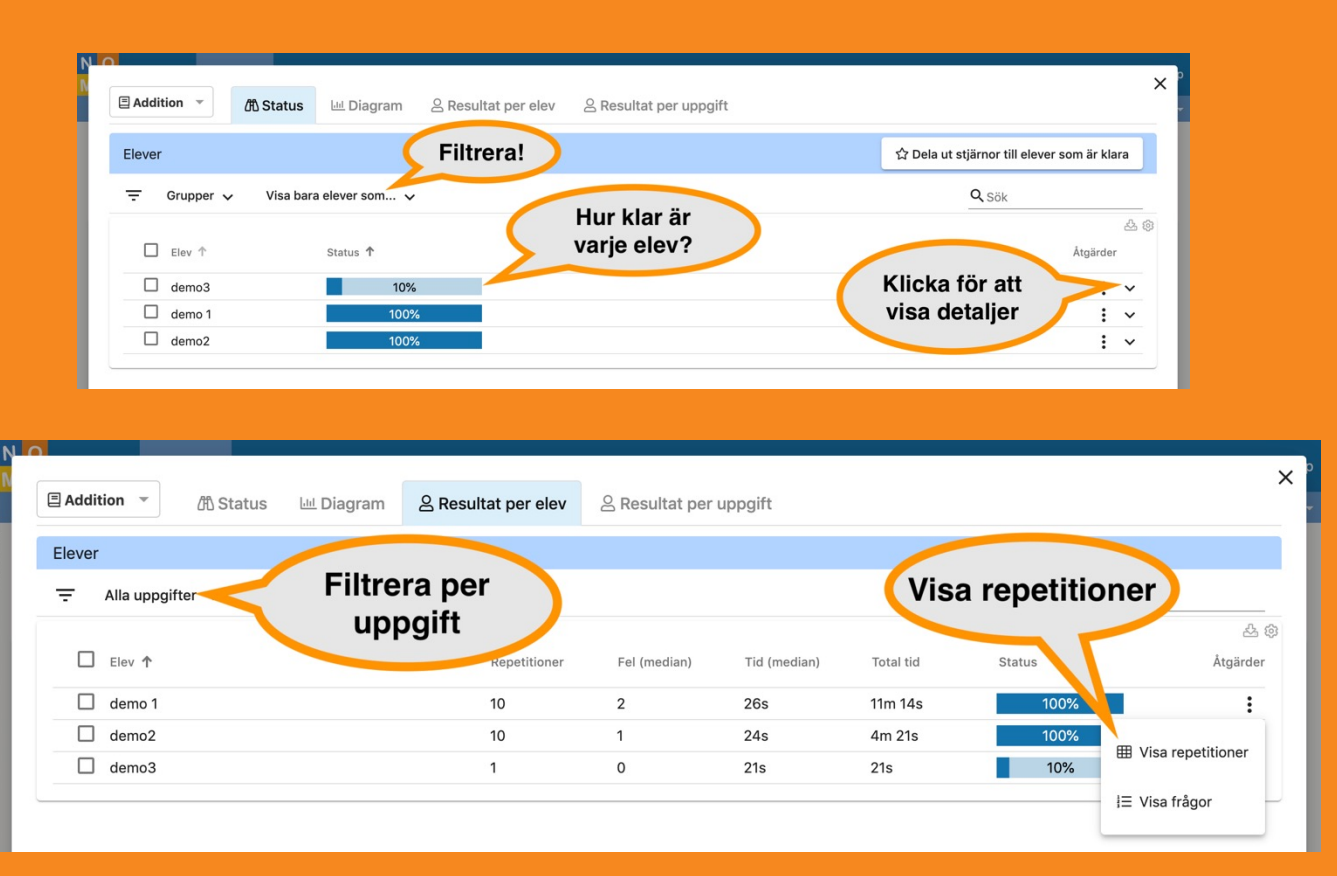

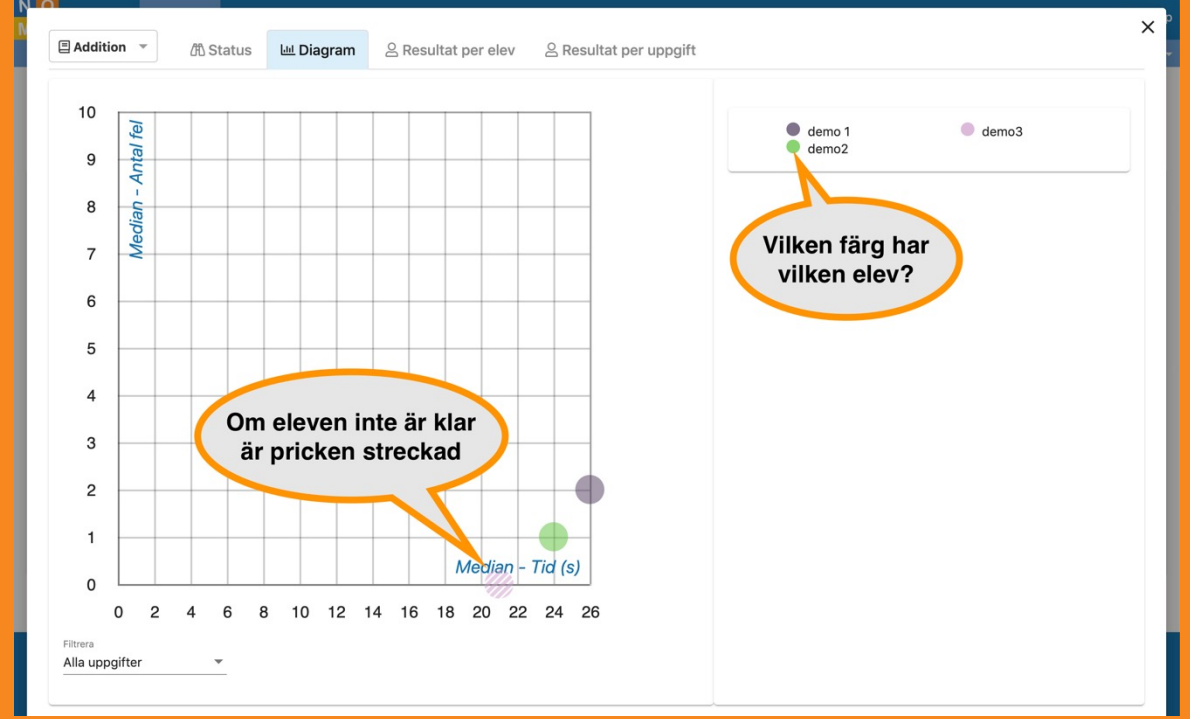

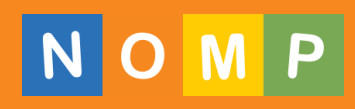

#### Gör utmaningar / diagnoser

• Välj mellan över 120 färdiga diagnoser (Skolverkets Diamant, Nationellt bedömningsstöd i taluppfattning med mera) eller skapa dina egna skräddarsydda diagnoser baserade på uppgiftskatalogen med ett enkelt dra-och-släpp-verktyg.

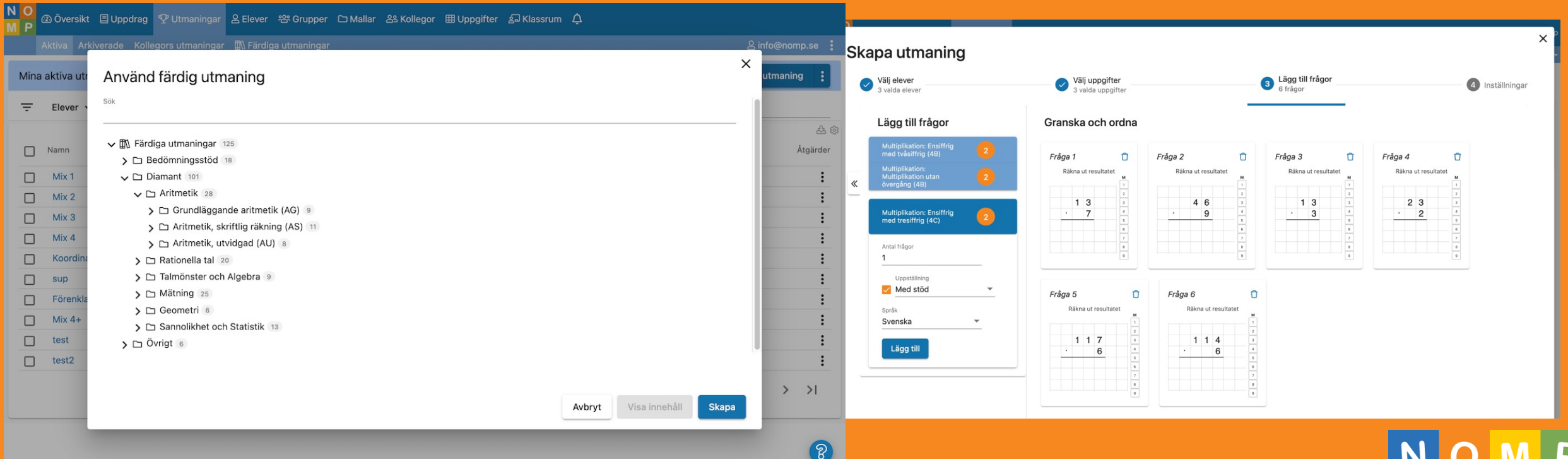

### Gör utmaningar / diagnoser

• Man kan göra en mängd olika inställningar för utmaningar

• Man kan också göra en "Klassrumsutmaning" där läraren trycker fram en fråga i taget och alla elever svarar samtidigt, som en "quiz"

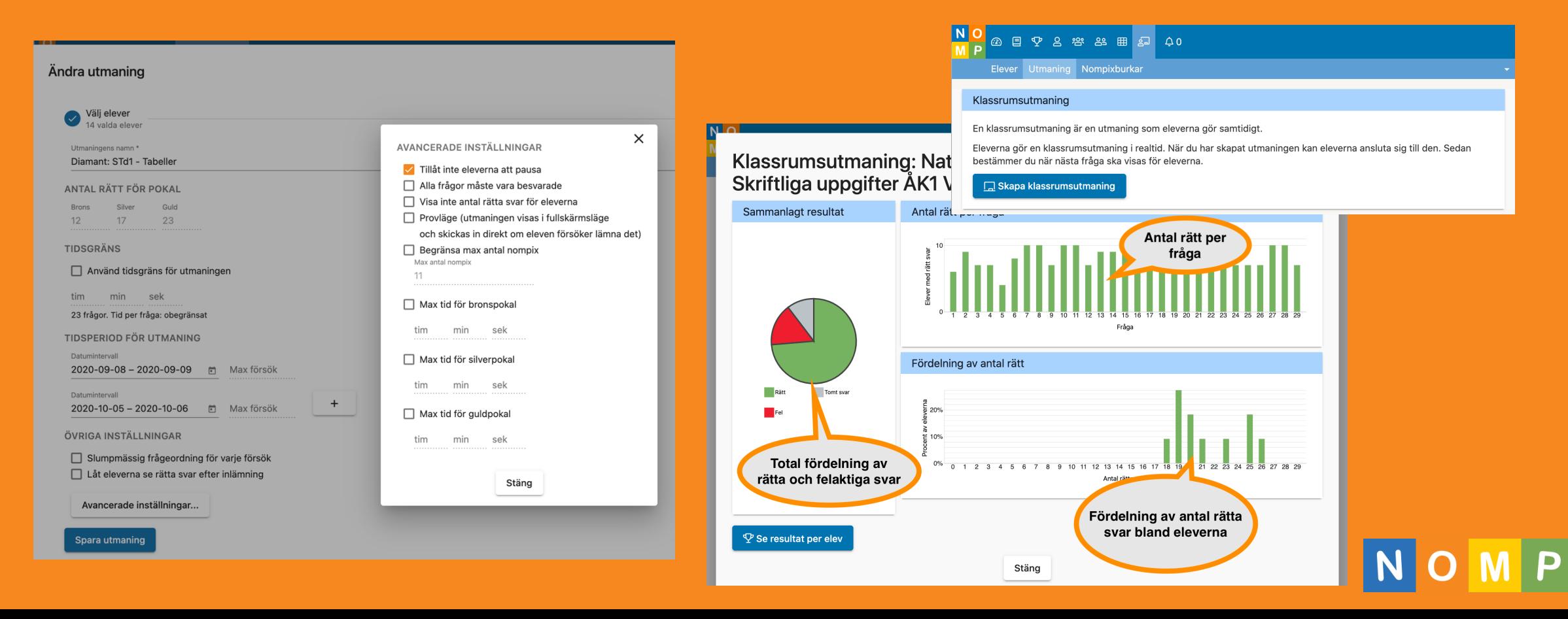

## Följa upp utmaningar

- Diagnoserna är helt självrättande och lätta att följa upp.
- Man kan göra samma diagnos tillgänglig i olika perioder (t ex fördiagnos och efterdiagnos), så att man kan jämföra resultatet före och efter - och synliggöra lärandet för klassen.
- Alla uppgifter i en diagnos är kopplade mot innehåll på Nomp, vilket innebär att det är enkelt att ge en elev uppdrag baserat på utfallet av en diagnos.

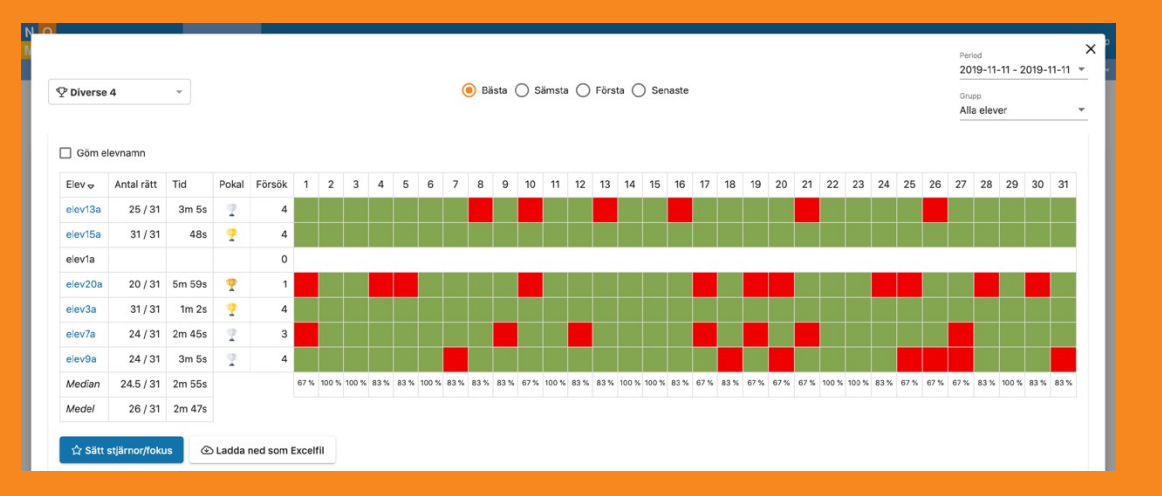

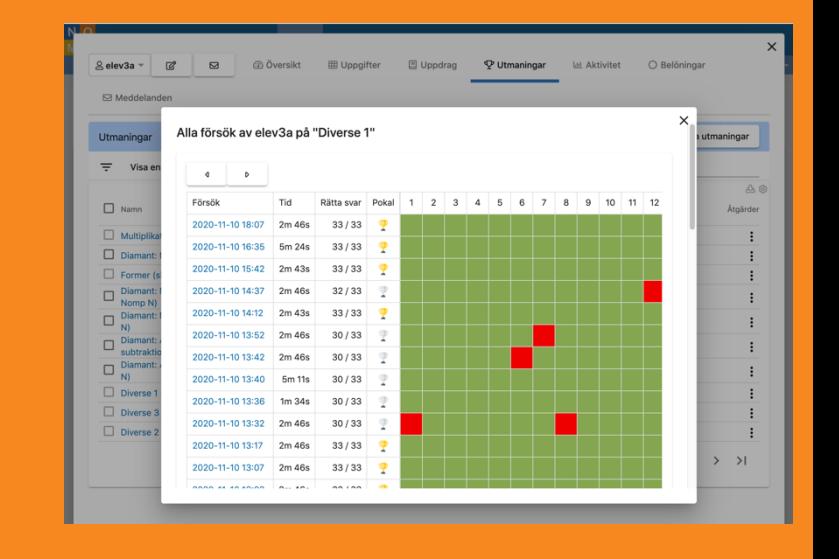

### Skapa planering med mallar

- Mallar gör det enklare att dela ut uppgifter och diagnoser
- Dela mallar med kollegor

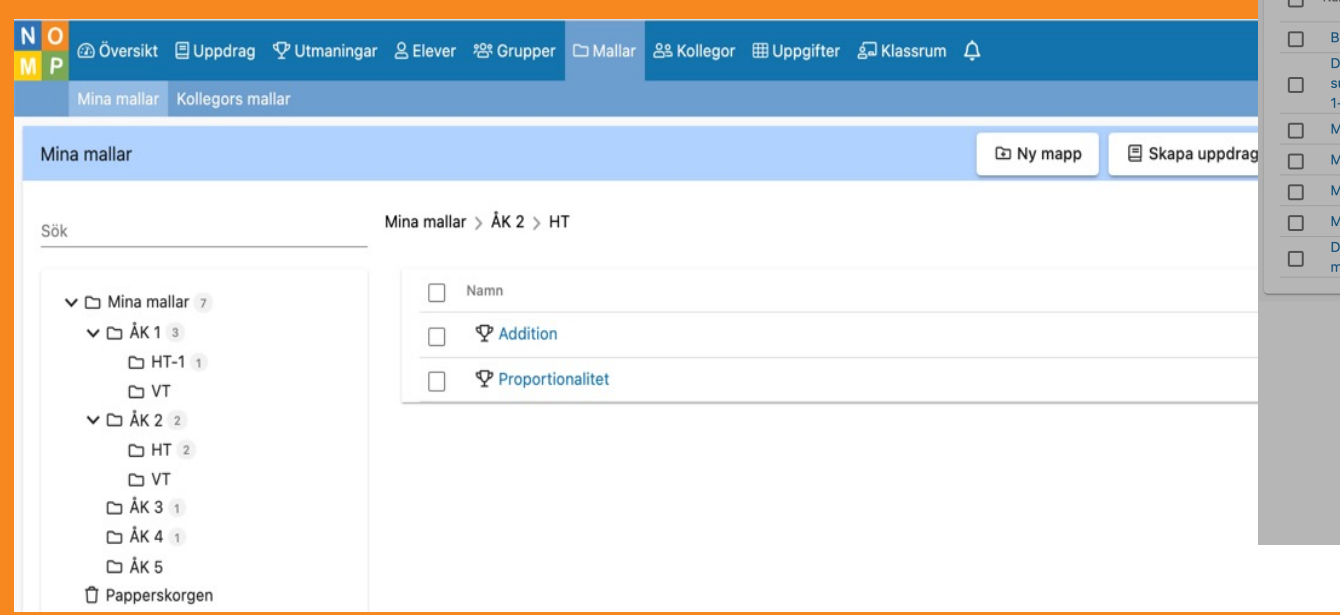

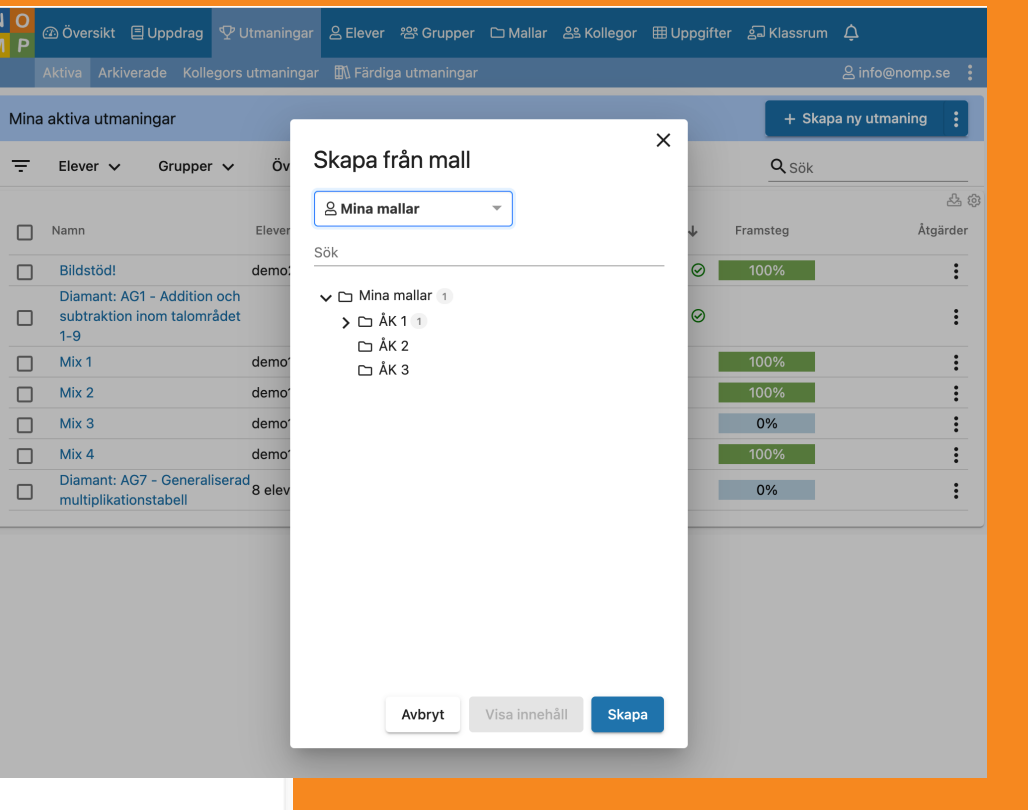

P

# Övrig uppföljning - individnivå

- Det finns massor av sätt att följa upp aktivitet, uppgifter och belöningar.
- Sätt fokusmarkeringar och stjärnor på uppgifter som eleven behöver jobba extra på eller bemästrar

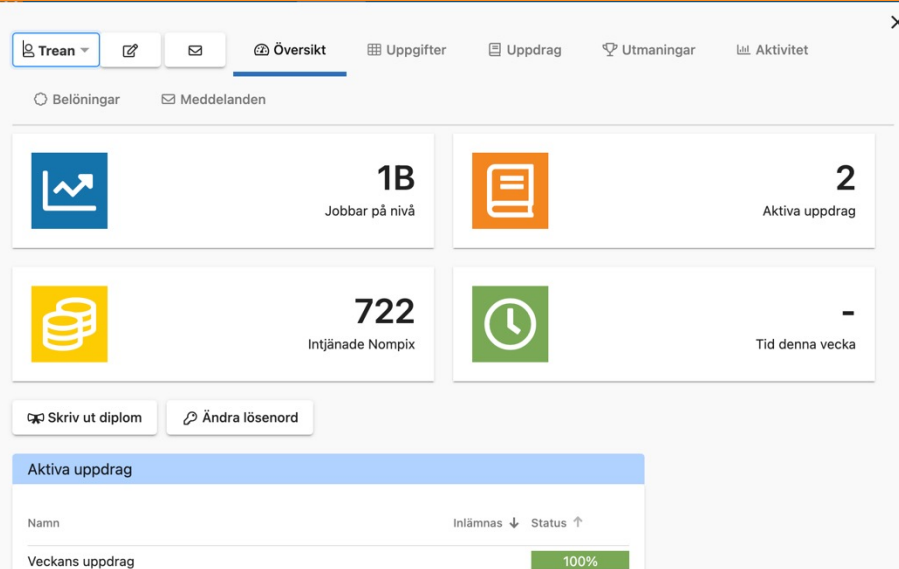

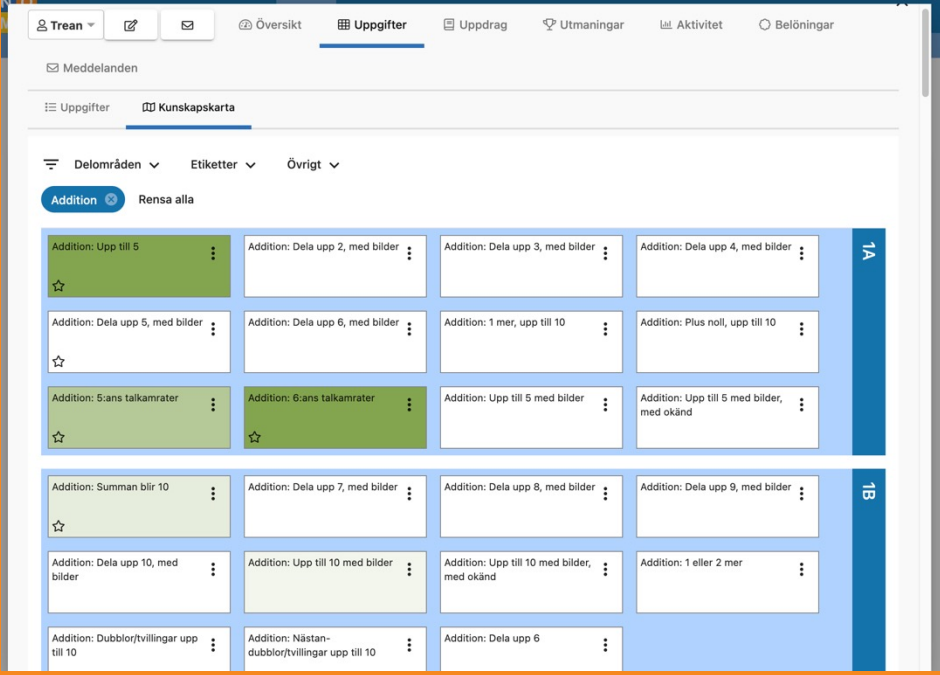

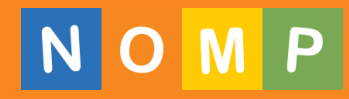

# Övrig uppföljning - gruppnivå

• Här är några exempel på hur man kan följa upp på gruppnivå

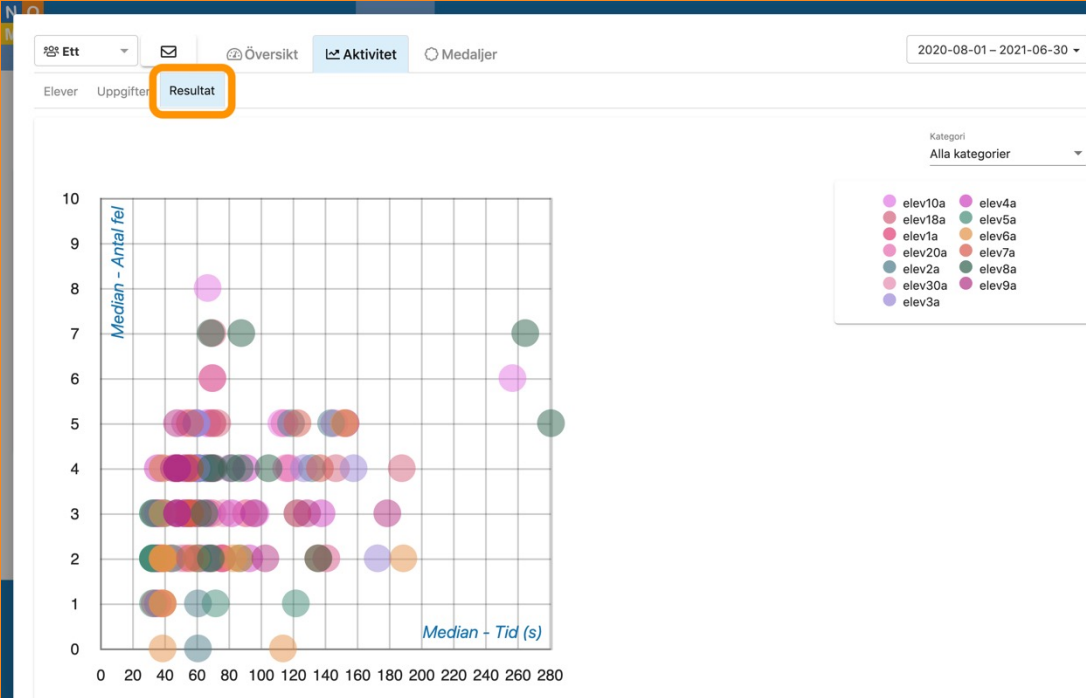

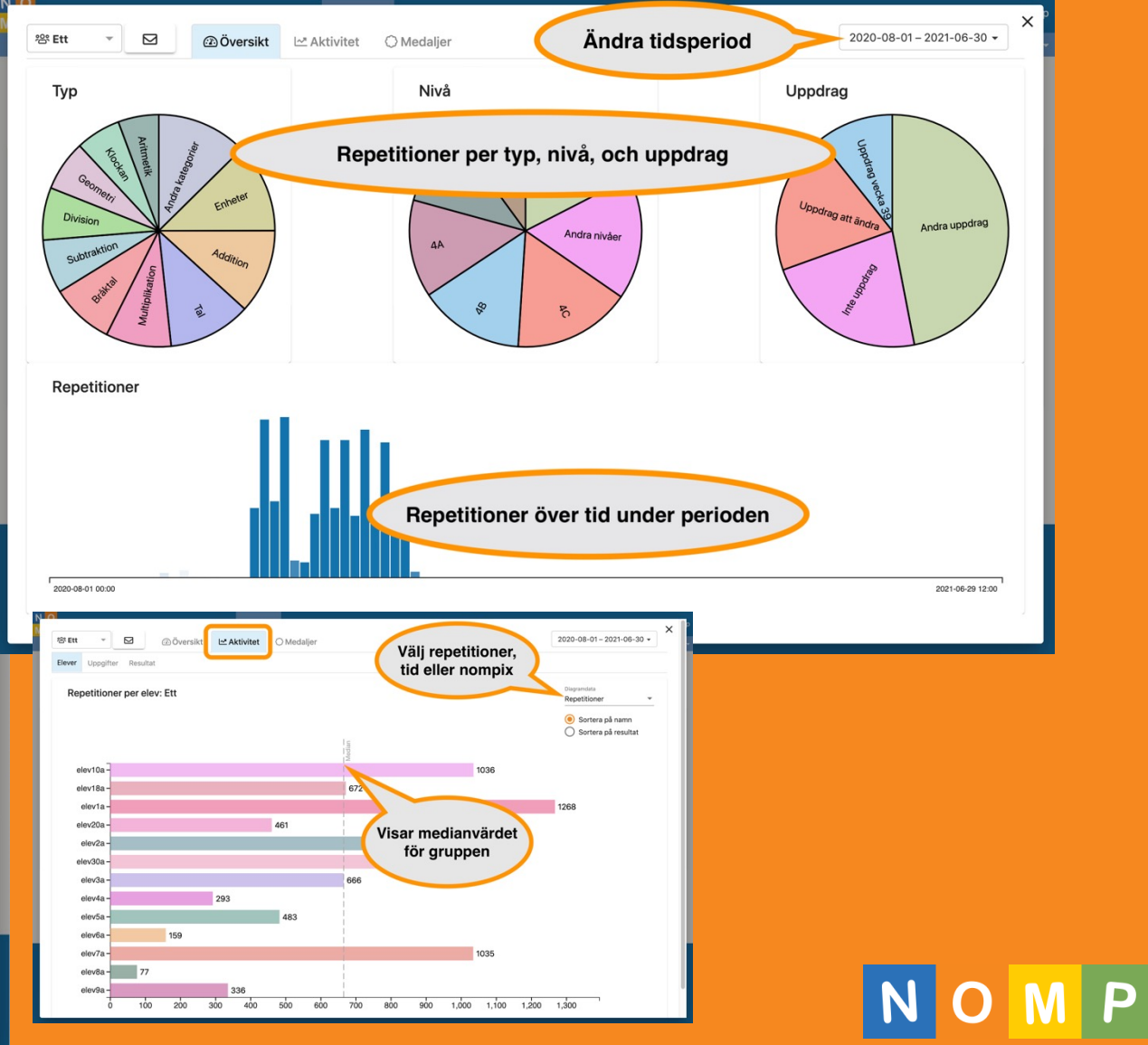

## Samarbeta med kollegor

- Se varandras uppdrag och utmaningar.
- Kopiera varandras uppdrag och utmaningar.
- Se elevers resultat på varandras uppdrag och utmaningar, förutsatt att ni har gemensamma elever.
- Skicka mentorsförfrågningar åt egna elever till varandra.

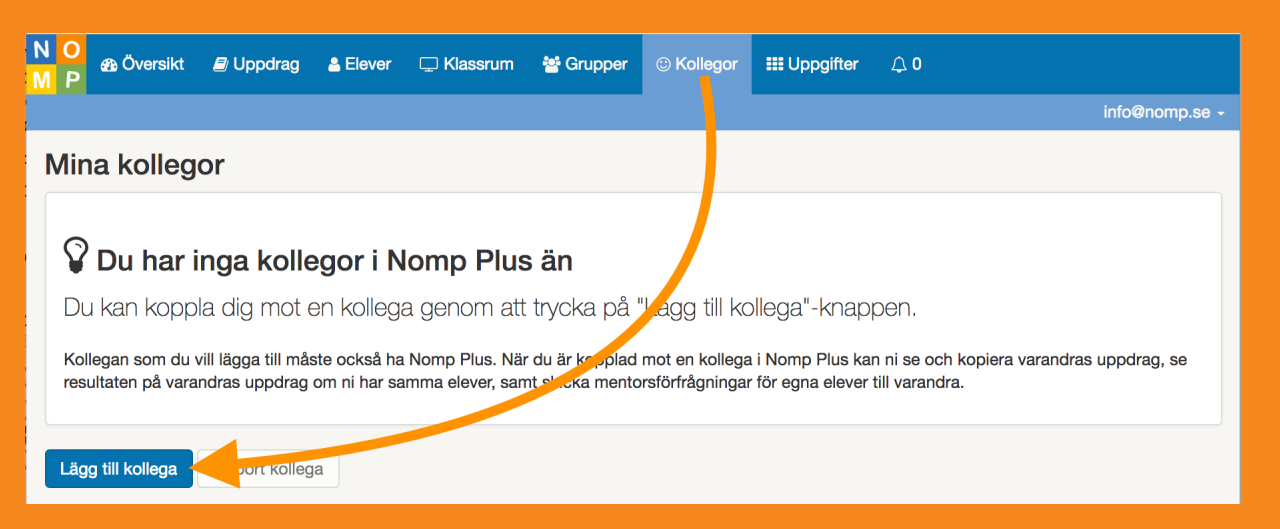

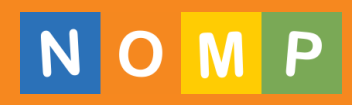

#### Nompixburkar: Motivera på gruppnivå

• Man kan skapa ett mål att tjäna in ett antal Nompix för en grupp elever och koppla denna till en belöning utanför Nomp då de fyllt burken.

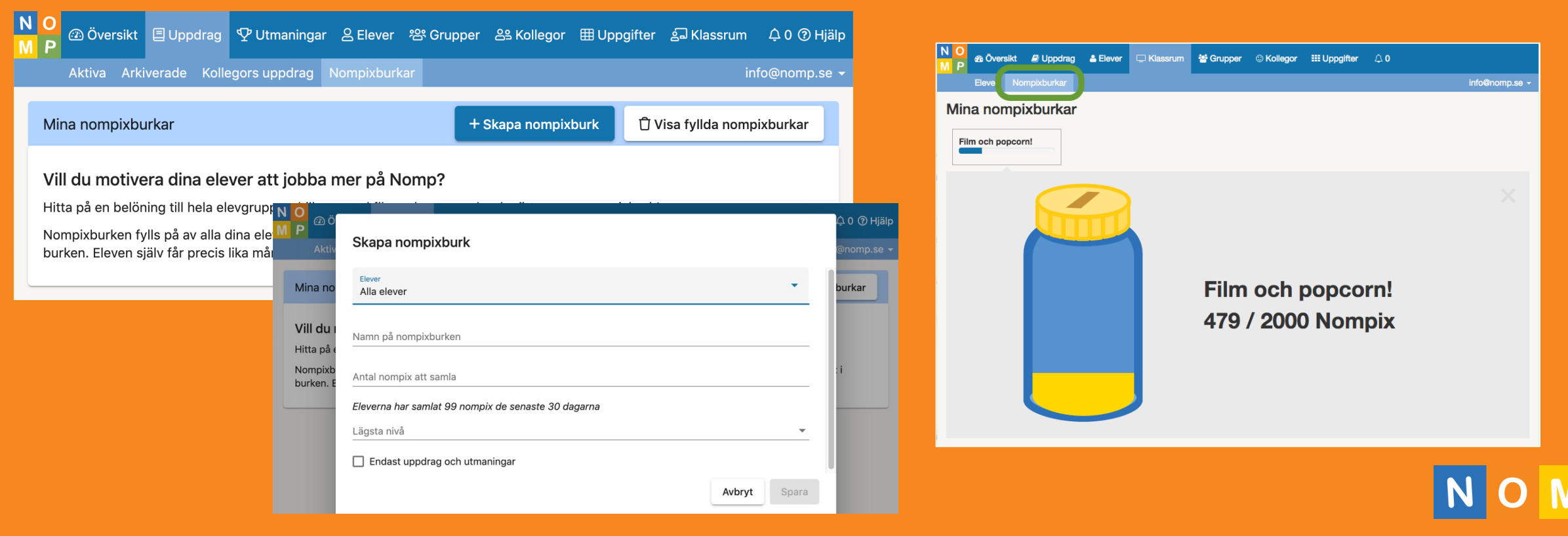

# Klassrum: Se vad eleverna arbetar med just

#### nu

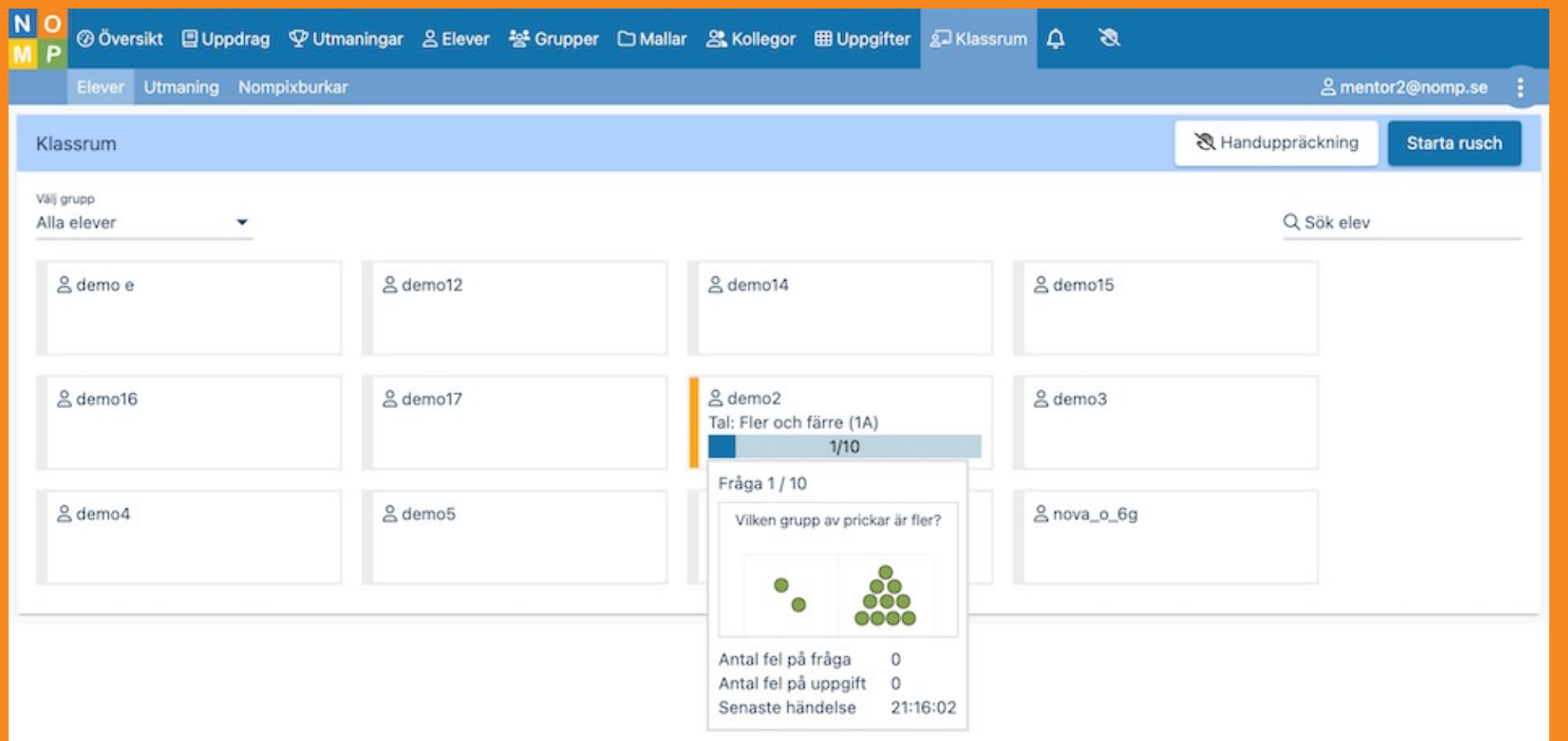

NOM P

#### Skicka meddelanden till elever

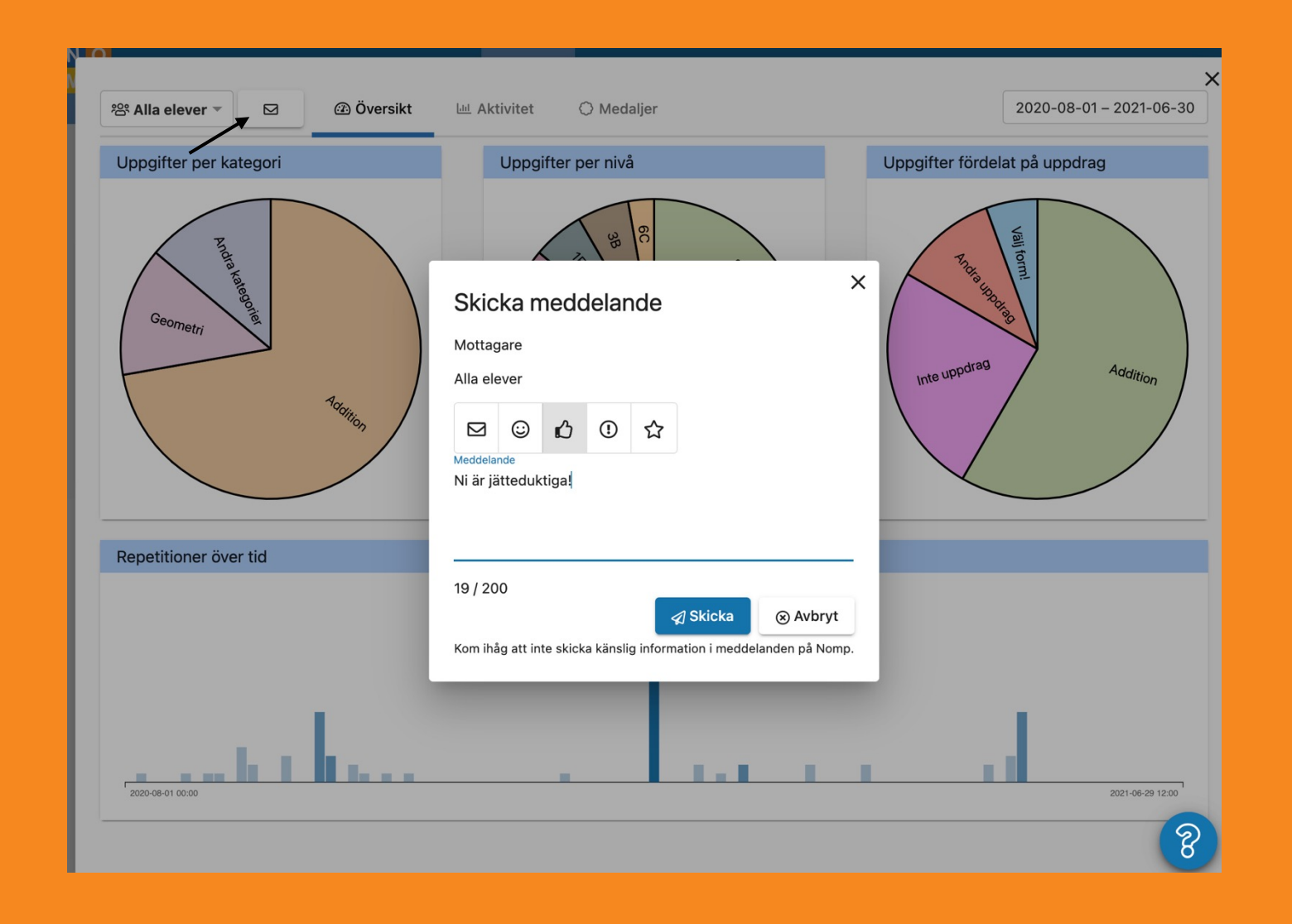

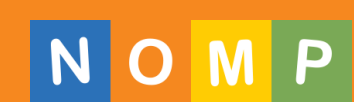

#### Gå till elevdelen

- Se hur det ser ut för eleverna
- Prova dina egna utmaningar och uppdrag

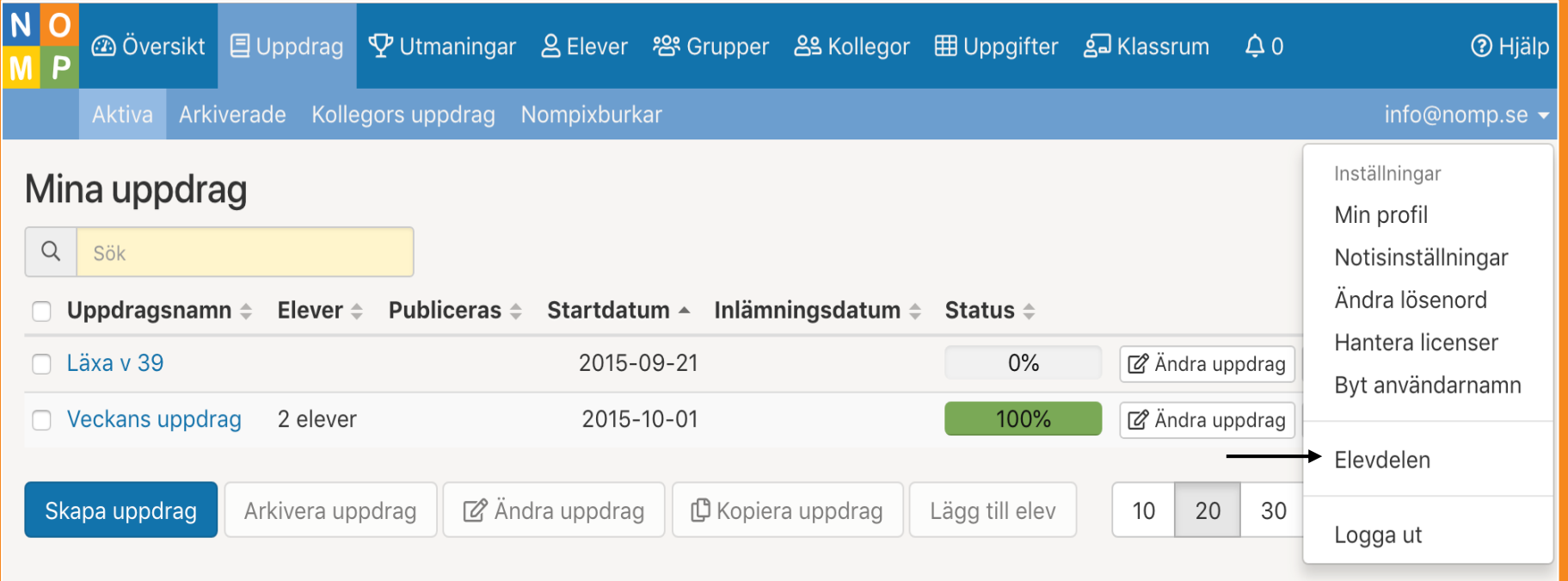

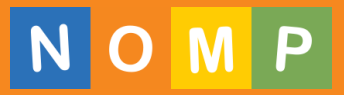

#### Lägg upp kontaktpersoner

- Om du vill att elevernas vårdnadshavare ska få information om uppdrag på Nomp kan du lägga upp dem som kontaktpersoner.
- Kontaktpersoner har en egen vy där dom kan se hur barnen ligger till med aktuella läxor.

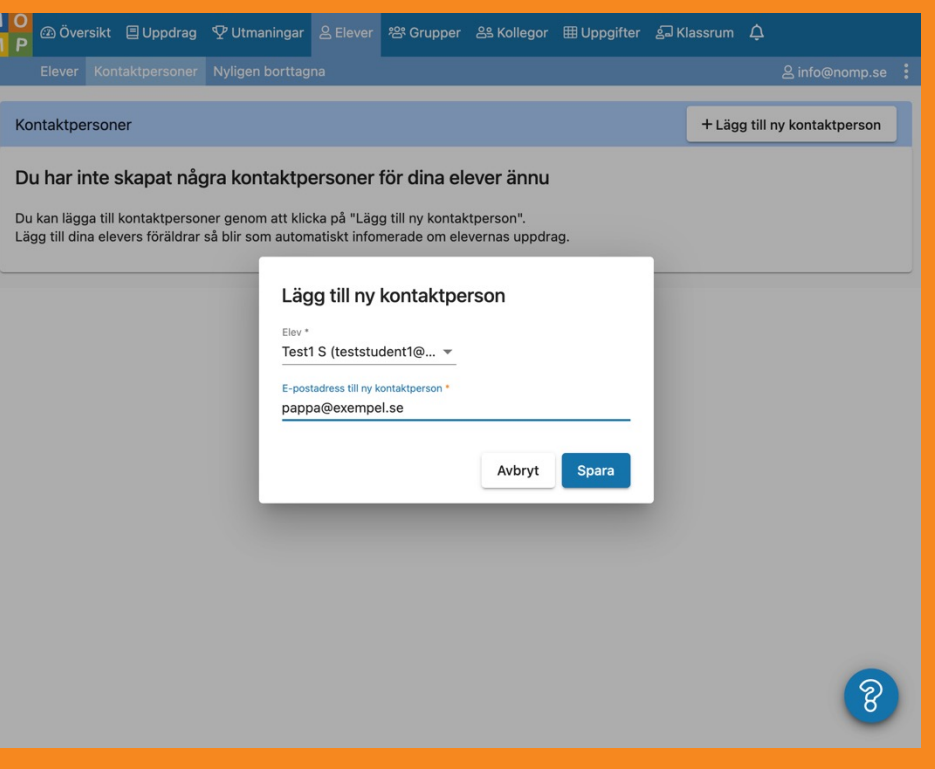

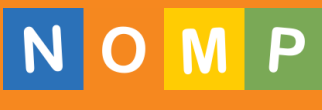

## Bra onlinehjälp med sökning på alla sidor

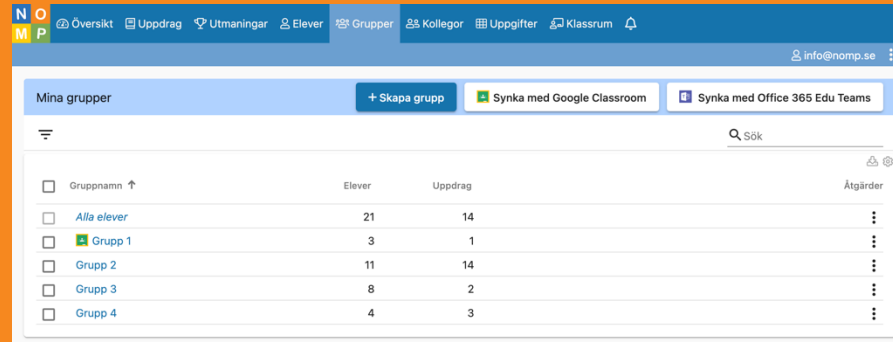

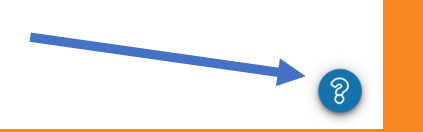

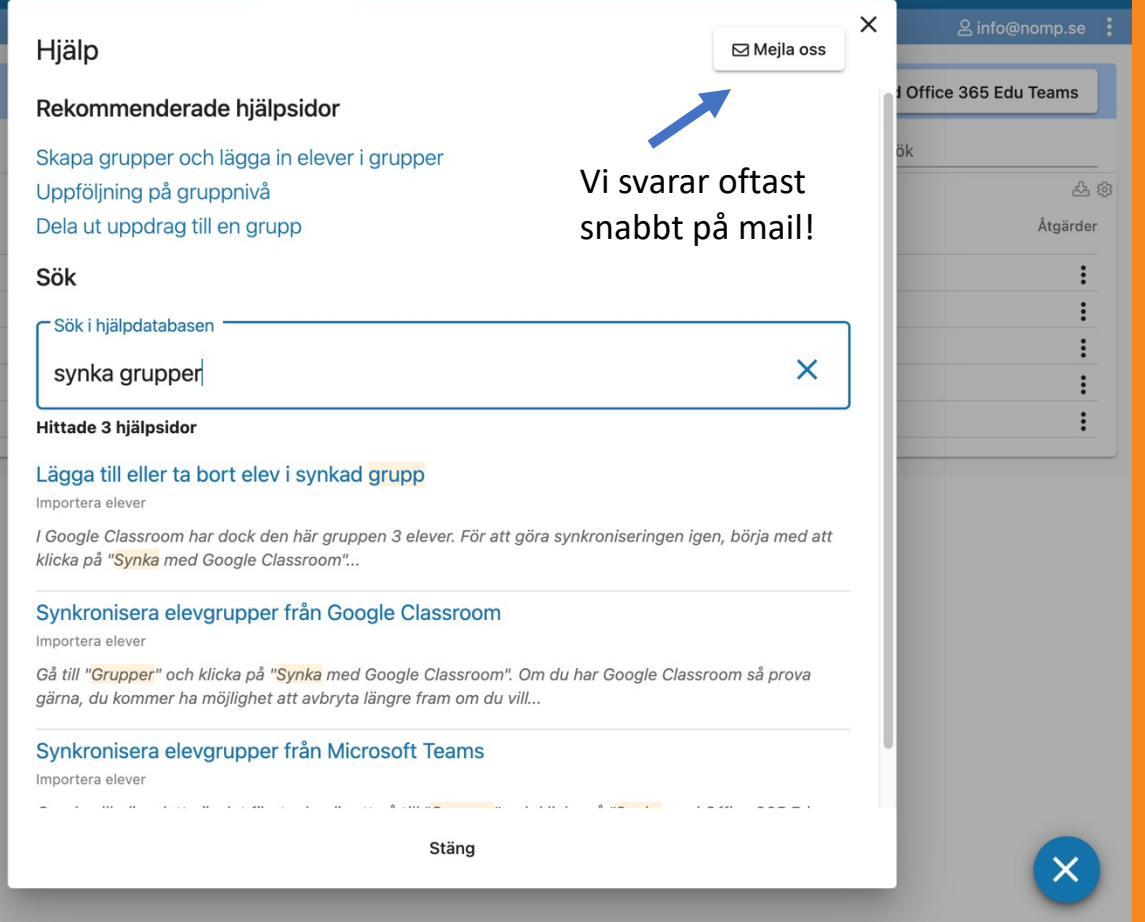

NOMP

#### Kostnadsfria distanskurser för lärare

- Lär dig att använda och fördjupa dig hela Nomp Plus på en tid som passar dig
- Instruktionsfilmer och text
- Möjlighet att ställa frågor

#### https://nomp.se/start/courses

8 info@nomp.se B Nomp Plus

C→ Logga u

#### **Kurser om Nomp**

Våra kostnadsfria onlinekurser hjälper både nya och erfarna att använda Nomp på bästa sätt. Kurserna kommer som dagliga meil som du kan gå igenom i egen takt när det passar dig.

#### Kom igång med Nomp Plus

Den här kursen riktar sig främst till dig som inte har använt Nomp Plus förut, eller som inte har använt Nomp Plus på länge. Vi går igenom hur du får in dina elever i Nomp Plus och hur du kommer igång med uppdrag, utmaningar och uppföljning

Anmäl dig till kursen

#### Mer om Nomp Plus

Den här kursen är för dig som har börjat använda Nomp Plus, och som vill veta mer om hur du kan använda Nomp Plus utöver att skapa uppdrag och utmaningar.

Anmäl dig till kursen

#### Använda uppdrag (fördjupning)

Den här kursen är för dig som vill lära dig mer om uppdrag. Vi går igenom hur du kan använda etiketter och filter, alla inställningar och de bildoch metodstöd som finns. Vi visar hur man kan jobba med fokus och stjärnor, äventyrsuppdrag och mycket annat

Anmäl dig till kursen

#### Använda utmaningar (fördjupning)

Den här kursen är för dig som vill lära dig mer om utmaningar. Vi går igenom hur du skapar egna utmaningar snabbt & enkelt, alla inställningar, hur du kan använda utmaningar & uppdrag tillsammans, klassrumsutmaningar och mycket annat.

Anmäl dig till kurser

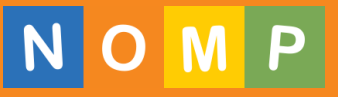

#### Nomp för vårdnadshavare

- Som förälder/vårdnadshavare kan du följa med i skolarbetet genom att elevens lärare lägger till dig som "kontaktperson".
- Som kontaktperson kan du logga in och se vilka pågående uppdrag som finns och när dessa skall vara klara. Du ser även vilka utmaningar som är utdelade.
- Du får även e-post när eleven:
	- Fått ett nytt uppdrag.
	- Lämnat in ett uppdrag.
	- Är försenad med ett uppdrag.

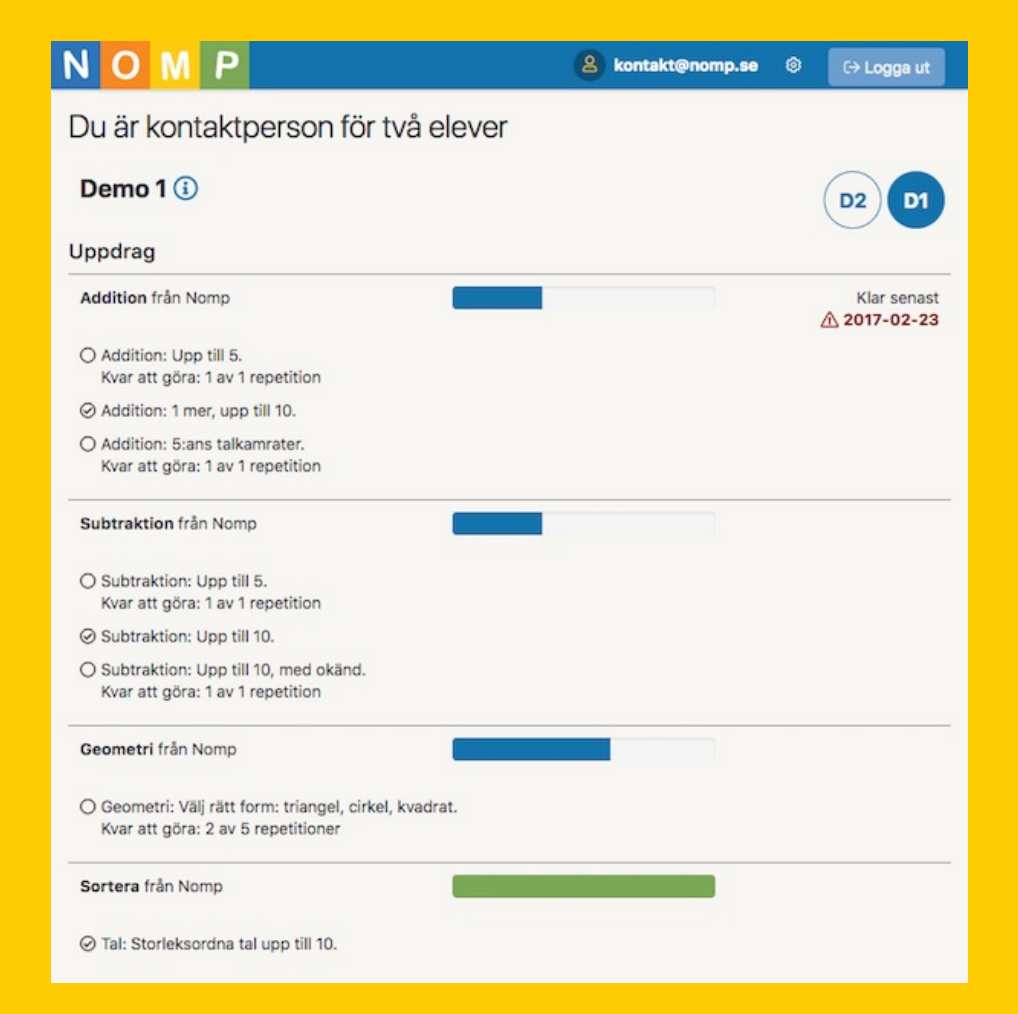

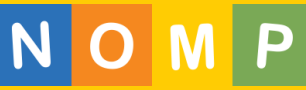

#### Nomp för huvudmän

• Köp en rabatterad central pool med elever och dela ut licenser till era skolenheter i ett administrativt gränssnitt.

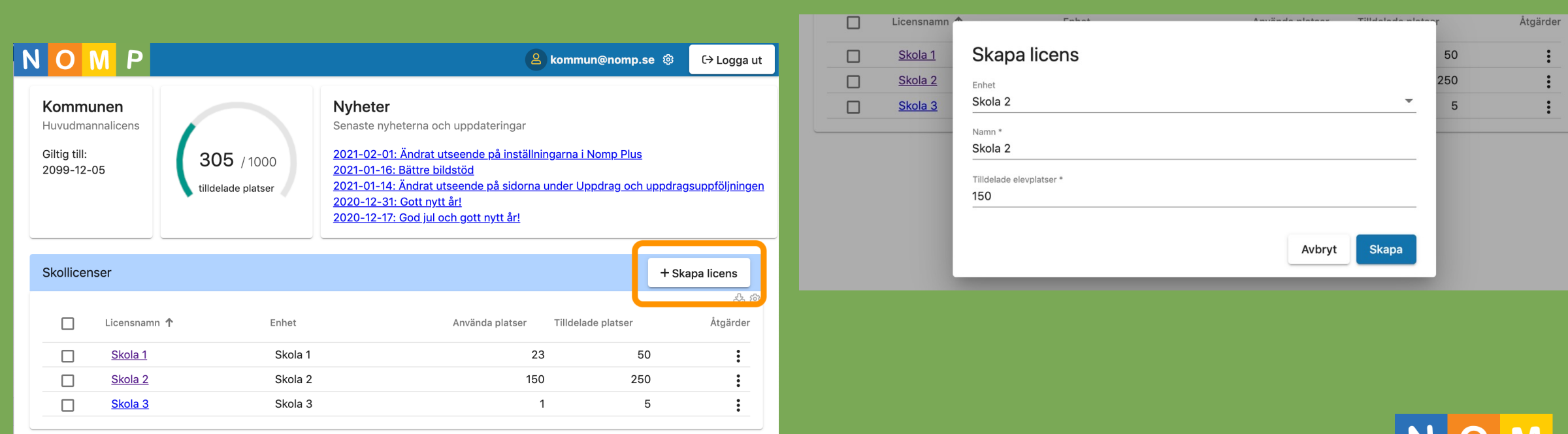

## Nomp och datasäkerhet / GDPR

#### • PuB-avtal

- Nomp är GDPR-säkrat sedan maj 2017.
- Vi tecknar gärna personuppgiftsbiträdesavtal på kommun/huvudmannanivå, om så önskas.

#### • IT-säkerhet

- Vi har erfaren personal med hög kompetens erfarenhet från arbete med Internetbanker, börssystem.
- Nomp har flera lager av skyddsmekanismer brandväggar, åtkomstskydd, kryptering av data med mera.
- All åtkomst loggas till ett separat, skyddat, loggsystem.

#### • Tillgänglighet

- Alla komponenter är dubblerade och finns i flera datorhallar i olika städer.
- Nomp har mycket få produktionsstörningar. Under 2020 var Nomp otillgängligt i totalt 30 minuter uppdelat på tre tillfällen.
- Uppgraderingar sker 50-60 gånger per år.

#### • Support

- Vi svarar oftast snabbt och alltid inom 24 timmar.
- Vi har ingen helpdesk, utan man pratar med en expert/utvecklare direkt.

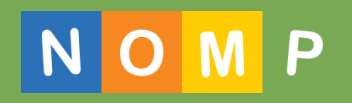

# Mer information

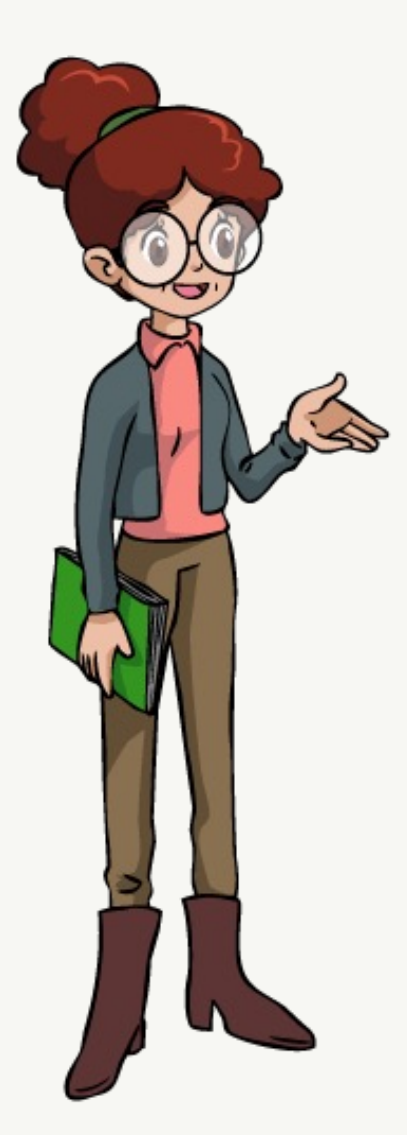

- Nomp utvecklas snabbt och löpand https://nomp-info.se/blog/
- Hjälpdatabas finns inbyggd i Nomp https://nomp-info.se/
- Videomaterial finns här: https://vin
- Om du har några frågor hör av dig
- Vi svarar oftast snabbt på e-post.